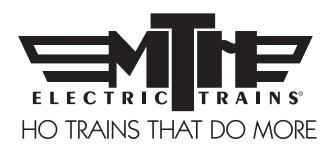

# M.T.H. HO Bavarian Class S 3/6 Express Steam Locomotive

(PS3E+) ENGINEER'S GUIDE

Congratulations! You've just purchased the most feature-rich and technically advanced HO Steam locomotive ever produced! This highly detailed model includes a broader range of features than you'll find on any other HO scale steam, including smooth performance from a three-scale-mile-per-hour crawl to full throttle; "cruise control" for steady speeds regardless of curves, switches and grades; built-in decoders for DCC and the M.T.H. Digital Command System (DCS); and a full range of prototypical sounds. If you're looking for motive power that's accurately detailed, smooth running, and a great deal of fun to operate, it doesn't get any better than this!

\*\* Ps3 E+ model operates on 22" radius curves or R3 (515mm) radius curves HO Stud (3-Rail) Track

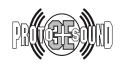

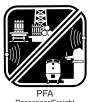

Passenger/Freight Announcements

PLEASE READ BEFORE USE AND SAVE

#### TABLE OF CONTENTS

| Unpacking Your Engine                       | 4        |
|---------------------------------------------|----------|
| Product Overview                            | 5        |
| Getting to Know Your Engine                 | 5        |
| Engine Diagram                              | 7        |
| Set-up/Maintenence                          |          |
| Installing Mechanical Couplers              |          |
| Engine and Tender Connection                | 9        |
| Smoke Unit Preparation and Use              |          |
| Removal/Installation of Drive Wheels        |          |
| Lubrication                                 |          |
| Ps3 Enhancements.                           |          |
| DCC-DCS Switch                              |          |
| Lighting                                    |          |
| Features and Operation                      |          |
| Modes of Operation                          |          |
| Conventional AC                             |          |
| DCC Digital Command Control                 |          |
| Start-Up/Shut-Down                          |          |
| Sounds.                                     |          |
| PFA                                         |          |
| Smoke.                                      |          |
| Forward/Reverse Signal                      |          |
| Engine Sounds                               | 20       |
| F Function List                             | 22       |
| DCS Digital Command System                  | 23       |
| Proto-Sound® 3.0 Expanded DCC Functionality | 25       |
| Configuration Variables                     | 25       |
| Cv29                                        | 26       |
| Feature/Factory Reset                       | 20       |
| CV Programming (Marklin 6021 Controller)    | 2 1      |
| Advanced Consisting                         | 26       |
| Programming Track                           | 10<br>10 |
| Specifications                              | 40<br>41 |
| Recommended Transformers                    | 12       |
| Troubleshooting Guide                       | 12<br>12 |
| Service and Warranty Information            | †J       |
| Limited One-Year Warranty                   | 51       |

#### CAUTION: ELECTRICALLY OPERATED PRODUCT:

Recommended for Ages 14 and up. Not recommended for children under 14 years of age without adult supervision. As with all electric products, precautions should be observed during handling and use to prevent electric shock.

WARNING: When using electrical products, basic safety precautions should be observed, including the following: Read this manual thoroughly before using this device.

- M.T.H. recommends that all users and persons supervising use examine the hobby transformer and other electronic equipment
  periodically for conditions that may result in the risk of fire, electric shock, or injury to persons, such as damage to the primary cord,
  plug blades, housing, output jacks or other parts. In the event such conditions exist, the train set should not be used until properly
  repaired.
- Do not operate your layout unattended. Obstructed accessories or stalled trains may overheat, resulting in damage to your layout.
- This train set is intended for indoor use. Do not use if water is present. Serious injury or fatality may result.

· Do not operate the hobby transformer with damaged cord, plug, switches, buttons or case.

This product may be protected by one or more of the following patents: 6,019,289; 6,280,278; 6,281,606; 6,291,263; 6,457,681; 6,491,263; 6,604,641; 6,619,594; 6,624,537; 6,655,640.

©2013, M.T.H. Electric Trains®, Columbia, MD 21046

Rev.: \_ HO S 3/6 PS3E+\_7/17/2013

## **QUICK START GUIDE**

Of course, you should read your manual over before running your S 3/6. But if you just can't wait, choose how you want to run below and enjoy!! Your PS3E+ engine is designed to be run with AC power. However, you can also use DC power if you prefer. The instructions will only reference AC power.

## I'M A DCC/MOTOROLA OPERATOR....

- Step 1: Unpack your S 3/6 (refer to unpacking instructions on pg 4)...
- Step 2: Set the engine on the track ...
- Step 3: Power up your DCC system...
- Step 4: Select engine address 3 and press "F3" to start her up...
- Step 5: Turn the throttle and head on down the pike...

## I RUN DCS....

- Step 1: Unpack your S 3/6 (refer to unpacking instructions on pg 4)...
- Step 2: Set the engine on the track ...
- Step 3: Power up your DCS system...
- Step 4: Add the engine to your system and start her up...
- Step 5: Turn the throttle and move out....

## I USE AN AC SUPPLY...

- Step 1: Unpack your Engine. (refer to unpacking instruction on pg 4)...
- Step 2: Set the engine on the track ...
- Step 3: Apply increasing AC voltage until she starts up and pulls out!

## UNPACKING YOUR ENGINE

## Removing and Unwrapping Your Engine

Carefully remove and unwrap the model on a soft surface. By nature, models with high levels of detail have some small fragile parts.

Carefully remove any foam packing pieces that may be surrounding the model.

## What Else is in the Box?

The following items are packed with your engine.

#### Quick Start Guide (1)

For those who can't wait to get started! This will give you the basic information to get your engine up and running!

#### NEM 360/362 Coupler (2)

NEM mechanical couplers along with pocket assemblies

#### Smoke Fluid Pipette (1)

Enough fluid to get you started, and then some.

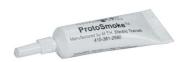

## Rear Drive Wheel Set without Traction Tires (1)

For Those who prefer not to use traction tires.

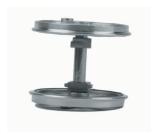

#### 3mm Nut Driver (1)

In case you want to install the drivers with traction tires or replace the standard drive wheels.

## PRODUCT OVERVIEW

## Getting to Know Your M.T.H. HO Locomotive

|  | Key | <b>Features</b> |
|--|-----|-----------------|
|--|-----|-----------------|

Your new HO S 3/6 is equipped with the exclusive M.T.H. Proto-Sound® 3.0 digital sound and control system. In plain English, this means your locomotive contains state-of-the-art electronics providing realistic digital sounds, puffing smoke perfectly synchronized with chuffing sounds and motion, precisely controlled speed in increments of 1 scale mile per hour, and much, much, more.

## Compatibility -

The Proto-Sound 3.0 system is universally compatible with track power and/or signal combinations including Conventional AC (regular AC transformer), DCC/Motorola (NMRA Digital Command Control), or DCS (MTH Digital Command System). Simply set your S 3/6 on the rails, apply any one of these power/signal sources, and move out! The Proto-Sound 3.0 system automatically senses the track environment and adapts accordingly. For the PS 3E+ Engines you will need to ensure that the DCS/DCC switch is in the correct position. A vast array of realistic operation is automatic when the S 3/6 is run on conventional AC. You can expand access to features in a DCC environment. Experience the most your new locomotive has to offer in the simple to use yet powerful world of DCS. To be clear, DCS is NOT a proprietary version of DCC, as some other manufacturers offer. DCS is a comprehensive layout control system designed with one primary goal: make model trains do amazingly realistic things using a simple and intuitive controller. We put the complexity on the inside, and the fun in your hands!

## **Digital Sound**

Your Proto-Sound 3.0 (PS3) equipped S 3/6 contains over 100 individual recordings. These recordings are played back dynamically at appropriate times to create a symphony of realism for your ears. Hear the chuffs automatically intensify or lighten when speeding up or slowing down, listen to the sounds of brakes squeaking and squealing as you come to a stop, or enjoy the random conversations of railmen working as your model sits at idle. It's all there and it's incredible.

Now, your HO S 3/6 includes the ultimate in realism Proto-Whistle. With this incredible new feature you have variable control over the steam whistle sound in your locomotive (when operated in DCS mode with the DCS Commander or DCS software version 4.0 or greater).

## Digital Control

In standard conventional AC mode, your model still operates under digital control. The PS 3 advance speed control system converts track voltage into digital speed commands. Your model will run smoothly and consistently at any speed regardless of load, hills, or curves. If you are a DCC user, you'll quickly learn to appreciate the precision of our speed control and linear speed curve. DCS users will enjoy the added benefits of controlling speeds in increments of 1 scale mile per hour displayed on DCS controllers or easily changing acceleration and deceleration rates independently without any discussion of bits or bytes. To be clear, DCS is NOT DCC.

## Lights & Smoke

As you read on, you'll notice there are no instructions for replacing light bulbs in your S 3/6. That's because there aren't any. We use specially designed and controlled LEDs to create realistic lighting effects that occur automatically. Again, NO PROGRAMMING!! Just come to a stop and watch as the headlight dims automatically in accordance with rule 17. Of course, as you pull away, the headlight returns to it's fully bright, yet warm, glow. Your new S 3/6 includes realistic Classification lighting with appropriately colored LED's in the boiler. We even included a light in the cab so the engineer and fireman can see to do their jobs!

MTH is renowned for our realistic smoke systems. The HO S 3/6 is no exception. When the smoke is on, you will experience copious puffs synchronized precisely with chuffing sounds at 4 times per revolution of the drive wheels. Of course, when you stop, the smoke wafts out of the stack steadily, just like the real thing! The smoke behavior applies to all operating modes, conventional AC, DCC, or DCS. With some DCC controllers, you can turn smoke on and off remotely. In DCS mode, you can not only toggle smoke on and off with the press of single button, you can actually select from 3 output levels to keep those smoke alarms from going off!

## **ENGINE DIAGRAM**

## Boiler

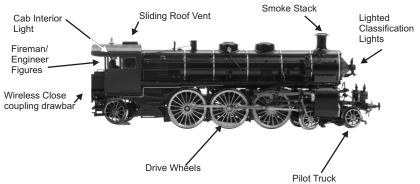

### Tender

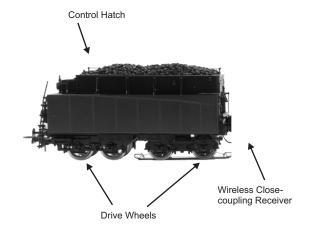

## Wireless Close-Coupling Drawbar

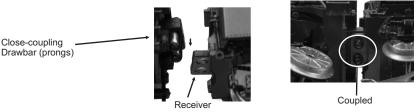

You're HO S-3/6 features our all new wireless close-coupling drawbar! To attach the engine to the tender, simply insert the prongs of the drawbar into the receiver as depicted in the images above.

## **SET-UP**

## **Installing The Mechanical Couplers**

Your S 3/6 comes with a mechanical NEM360/362 coupler and pocket assembly. To install the coupler onto the rear of the tender, simply push it into the slot as shown below.

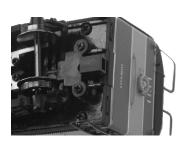

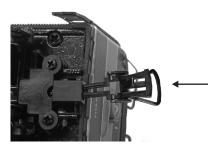

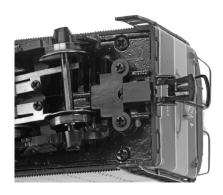

## SET-UP

## Connection of the Engine and Tender

Your MTH HO S 3/6 features our new wireless close-coupling drawbar. Along with providing a mechanical connection of the tender to the engine, the wireless close coupling drawbar also provides an electrical connection between the engine and tender. No assembly is required.

## Smoke Unit Preparation and Use

Your S 3/6 is equipped with a proven fan-driven smoke system design featured in MTH products for over 10 years. The performance and realism of this system is unparallel in the model train industry.

Your smoke unit comes primed from the factory however, before running the smoke unit for more than a few minutes, you should add more fluid. Add between 10-15 drops initially and whenever smoke output diminishes or if the engine has been stored for a long period of time. We provided some fluid with your model to get you started.

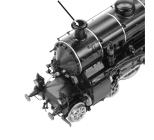

Smokestack

The smoke unit is controlled differently depending upon how your run your engine so, for particulars on turning it on or off or setting the output levels,

check out the features and operation section. You shouldn't run your smoke unit without fluid. Doing so can cause overheating and reduce the performance and/or life of the unit. Of course, we recommend using only MTH ProtoSmoke fluid. Super Smoke and LVTS brands also work fine.

## Removal/Installation of Drive Wheel Sets

Your S 3/6 comes from the factory with traction tire equipped drive wheels installed and an alternate set without traction tires available separately in the box. The traction tires provide exceptional pulling power on grades and through curves but should you prefer the traditional appearance of steel drive wheels, the alternate set can be easily installed by following the steps below.

First, position the engine upside down in a foam cradle or other soft surface.

Using the 3mm nut driver tool we provided in the box, carefully remove the drive rod screws (2) on the set of drive wheels located 2nd from the rear. There's one on each side.

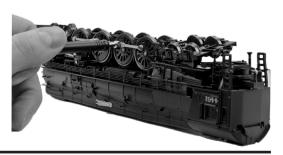

Next, remove brake shoe detail by gently prying and pulling up the part and set aside. Remove the 5 screws holding down the rectangular chassis bottom cover. Carefully remove the cover... then carefully remove the 2 screws holding down the *gearbox* cover, set them aside and then stop. Don't do anything further until reading the next step completely.

Screws

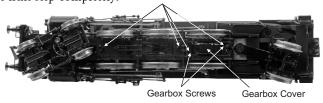

Before proceeding, look closely at the wheel set and bushings and take note of their orientation.

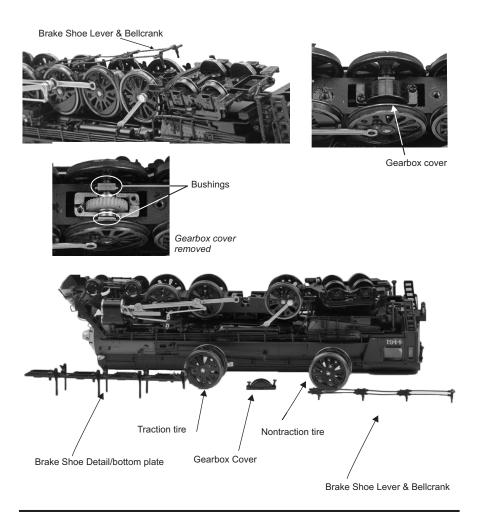

Now, very slowly and carefully lift the wheel set upward.

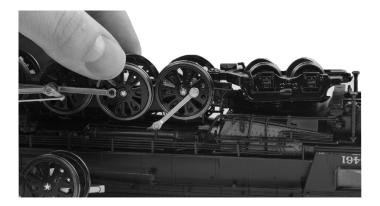

Drop the replacement wheel set into the chassis. Make sure the bushings are in the correct orientation. The small rectangular tabs on the front and rear must be upward (with the engine upside down) toward the chassis bottom cover.

Reinstall the gearbox cover with 2 screws...and then reinstall the chassis bottom cover with 5 screws, gently press the plastic molded brake shoe detail back into place, and install the rear drive rod screws. See, you've done it.

#### Lubrication

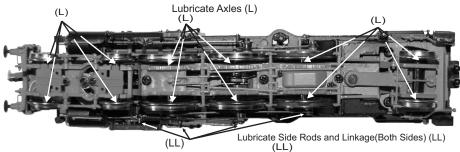

Using light machine or household oil, apply a very small amount to all drive rods, linkages, axles, and other moving parts as shown.

Your gearbox is properly greased at the factory and

Lubricate Axles (L)

probably never needs service however, if you run excessive hours pulling heavy loads, it's a good idea to remove the 2 screws from the gearbox cover and re-grease using MTH gear grease or equivalent.

## PS 3 ENHANCEMENTS

## DCC-DCS switch

Secondly, you will notice on the bottom of your tender, that there is a DCC-DCS switch. To operate the engine in DCS mode, ensure the switch is set to DCS. If you wish to run the engine in DCC mode, ensure the switch is set to DCC. If you inadvertently leave the switch in DCC it won't hurt anything, you just won't be able to communicate with your engine with your DCS system. Likewise, if you leave the switch in DCS and try to operate the engine under DCC you may

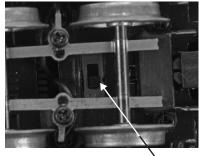

DCC/DCS switch

notice a humming coming from your engine and you will likely notice that your DCC system's overload light will be on.

## **LED Lighting**

Gone are the incandescent bulbs. Your new PS3.0-equipped engine has LED lighting. MTH uses various colored LEDs to simulate the correct lighting on your engines from the warm, yellow-orange colored light coming out of an old lantern on your favorite steam engine to the high-intensity halogen lamp on the latest modern diesels, LED's allow for various, correct colors. Also, they require less power and do not emit as much heat as incandescent bulbs.

## FEATURES AND OPERATION

Now, for the fun stuff! Your new MTH HO steam engine has more features and operating capabilities than any HO engine ever built by any manufacturer. We're going to walk you through everything she does in general but, you'll probably find a few we forgot to mention on your own.

## Modes of Operation

There are modes of operation with different levels of features accessible in each. We refer to them as conventional AC, DCC/Motorola, and DCS. Here's a little more explanation before we get into the features of each mode.

#### Conventional AC

When using conventional AC power, the engine will respond to changes in track voltage. An increase in track voltage will increase the locomotive speed and a reduction in track voltage will reduce the engine speed.

## DCC/Motorola or Digital Command Control

DCC is a popular digital command control scheme wherein the track power is also a digital control signal. That is, using a DCC controller, you can communicate with multiple engines and have them all moving at different speeds or moving in opposite directions on the same track at the same time. The power/command signal remains constant and engines are "commanded" to perform as desired. MTH is new to DCC but, we recognize it's importance to many HO operators. So, we loaded our engine with more DCC features easily accessible to the operator than any HO engine ever built previously. You DCC guys are in for a real treat!

## DCS or Digital Control System

While the acronyms are close, this is about where the similarities between DCS and DCC end. Yes, they are both digital control systems however, MTH DCS is NOT DCC. There are several proprietary versions of DCC on the market but friend, this is NOT one of them. MTH's DCS system is proven technology in the O and One gauge markets and now, we've brought its power and simplicity it to you.

First, the power signal in DCS is NOT the command signal. Next, DCS employs a fully functional bi-directional communication scheme opening a vast range of

advanced features and yet, is so simple and intuitive, you can enjoy them! No programming tracks, bits and bytes, or conversion of binary to hexadecimal numbers here! To add an engine in DCS, just press "ADD ENGINE." After that, If you want to start your engine, just press "START UP" or, to turn the smoke on or off, just press "SMOKE." No combinations of letters or numbers to remember! We think you're really going to like this!

## Conventional AC Operation

## **Speed Control**

When using conventional AC power, the engine will respond to changes in track voltage. An increase in track voltage will increase the locomotive speed and a reduction in track voltage will reduce the engine speed.

(see pages 31-33 for specifics on the Marklin controller)

## Changing Direction (AC)

When power is first applied to the track, the locomotive will be silent for 1-20 seconds and the headlight will be on, indicating the super capacitors are charging (The super capacitors provide power to the sound system during direction changes or intermittent drops in track power due to dirty track or on switches, when operating in conventional mode). When the super capacitors are charged, all the lights will come on and the engine sounds will start up.

There should be no movement, turning the throttle knob on the transformer counterclockwise past zero and quickly back up again will bring the engine to a forward motion state, then increasing the throttle will begin to move the engine forward, and speed will increase as the throttle is advanced. To change direction, turn the throttle knob on the transformer counterclockwise past zero and quickly back up again. Then adjust the throttle knob to control the speed of the locomotive.

#### Sounds

In this mode, sound are pretty much automatic. If you're moving, you'll hear chuffing sounds. If you increase or decrease the throttle quickly, you'll hear labored or drift chuffing, respectively. Of course, if the engine has been sitting for a while, the engineer may open the steam cocks and release the moisture, don't worry, he never forgets to close them.

When your sitting at idle, there may be some maintenance done. You could hear someone dopping the siderods or checking the water level in the tender and filling it if necessary. Don't worry, all of this and more is just a normal part of everyday operations.

When your moving at a pretty good clip and you reduce the throttle quickly, you may hear the brakes squeak and squeal as the engineer applies them. Of course, they'll stop when the engine does. If things get too noisy, just locate the volume potentiometer on top the tender (underneath the hatch) and adjust the volume from maximum down to off, whatever suits you. Turn it counterclockwise to reduce the volume or clockwise to increase it.

#### Smoke

Smoke control in the Protosound 3 (2 rail as well as 3 E+ models) use a potentiometer for smoke control (exactly like volume control). To increase or decrease smoke volume, simply use a Phillips head screwdriver to turn the potentiometer clockwise (increase output) or counterclockwise (decrease output).

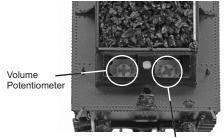

Smoke Potentiometer

When you turn the smoke on, just give it a few seconds to warm up. It doesn't start instantly. Once you see smoke gently streaming out (or not if you prefer) snap the hatch back in place and away you go.

Once on, like the sounds, the behavior is fully automatic. The model will puff out smoke in exact synchronization with the chuffing sounds and driver rotation at 4 per revolution. Amazing!

When the output begins to diminish significantly, add 10-12 drops to recharge the unit. Again, give it a few seconds to warm back up. The cool fluid slows the action for a few seconds. Also, watch out for bubbles that may block the stack.

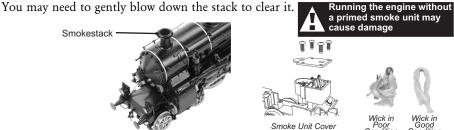

## DCC/Motorola Digital Command Control

Now, if your operating in this mode, you may very well know more about DCC than we do so, we're going to stick to telling you about our engine in this operating environment. First of all, in DCC mode, we brought all the features of conventional AC along and of course, added to them. Your new engine has more user features than any DCC engine ever built. Some of them are even ahead of the world of DCC!!

## Running the Engine

Set the engine on the rails, and apply DCC power. Refer to the Set-Up section of this guide for instructions on how to connect the boiler and tender.

The first thing you will notice is the engine does absolutely nothing! Don't panic. This is by design. MTH HO engines never do anything in command mode until told to do so, regardless of what brand DCC controller you use. In this way, you could have a fleet of MTH HO engines on the rails and they will remain shutdown until you command them to start up.

## F3 Start up/Shut Down

Select engine address 3 (factory default), press the F3 (Start Up/Shut Down) key, and your engine will start-up. Lights, sounds, smoke, ACTION!!! Roll the throttle and away you go. Our models are compatible with 14, 28, and 128 speed steps. We strongly recommend 128 because in this mode, speed steps correspond directly to scale speeds. That is, speed step 10 = 10 smph, speed step 47 = 47 smph, etc. You get the idea. When your done, press the F3 key again, your engine will shut down.

To be clear, pressing F3 when the engine is shut down will start it up. Pressing F3 when the engine is started up will shut it down. Pretty clever, eh?

**Note:** On your HO S3/6 models we have made this even simpler. If you don't want to or forget to hit F3 to start up the engine all you have to do is make it move and it will automatically start up for you. This is especially good for you operators that use auto start/stop blocks in your layout

If you forget to hit F3 (start-up) in DCC or in DCS and you give it a speed command the engine will automatically start up. This change will be permanent.

#### Sounds

As in conventional AC mode, the default sound arrangement is automatic. So, you can just run your engine and its sounds will follow the action. But, you operate in DCC for a reason. You want access to more features, right? Well, depending upon the capabilities of your DCC controller, you now have access to a range of sound features including bell, whistle, PFA, engine sounds on/off, master volume, Doppler, and more.

Here's a brief description of commonly used sound features.

#### F1 Bell

Toggles bell sounds on/off. Listen to the last half ring of the bell when it stops!

#### F2 Whistle

Blows the whistle for as long as it's on. There are several different ending signatures depending on how long you hold the button down. Check it out!

#### F4 PFA

PFA in MTH lingo stands for passenger and freight announcements. Since your engine provides freight service, you'll hear freight yard sounds. PFA is a very popular sound feature that's a staple in almost all MTH products. We had to give you this!

## Depending on your system you may have to press F4 to move through each sequence.

There are 4 sound sequences or segments in PFA. You advance through them at your command. Each segment has a minimum time of ~10 seconds but more sounds play the longer you listen.

When running the engine, simply press the F4 key to activate PFA. When you bring the engine to a stop, the arrival sequence will play. You can remain in this segment as long as you like.

Press F4 again, and advance to disembarking sequence. Again, you can listen to this sequence as long as you like.

Press F4 again, and advance to the embarking sequence. Again, you can listen to this sequence as long as you like.

Press F4 again, and advance to the departure sequence. After the engineer says "Just keep the steam up" and the engine will automatically pull out and resume the speed and direction of when you entered the feature. The bell ring for a short while and then turn off automatically.

#### Smoke

The smoke system in DCC mode operates exactly as it does in analog DC mode with the added benefit of being able to turn it on or off remotely. Pressing F12 on your DCC controller will toggle the smoke unit on and off again.

The manual smoke potentiometer under the control hatch (on top of the tender) must be fully clockwise for the F12 key to function. When the smoke potentiometer is fully counterclockwise, the smoke is always off.

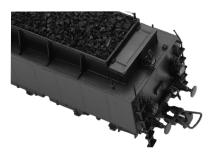

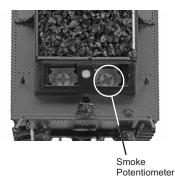

Lighting

As with other feature categories, lighting in DCC mode operates just like conventional DC with regard to rule 17, constant brightness and directional behavior. See that section for details. DCC provides some additional control to suit your preferences.

#### F0 Headlight

Toggles the headlight on/off.

#### F5 Lights

Toggles all lighting (except the head & tail light) on/off, including Marker LED's. When on, all lighting behaves automatically as described elsewhere. When F5 is off, all lighting is off.

#### Master Volume

#### F6 - Master Volume

The Master Volume operation in DCC is different. In order to change the master volume (F6) you need to do the following:

**A.** If you have F6 set as momentary you would hold down F6 and it will increase the volume to 100%. You would want to release F6 when you get to the volume level you desire. It will stop at 100%. To decrease the volume press and hold F6 and release when you get to the desired volume. If you go too far then release F6 and then press and hold F6 again and it will increase the volume.

**B.** If you have F6 set as a toggle then pressing F6 will start the volume increasing to 100%. Press it again to shut F6 off when you reach the desired level. If you activate F6 again it will start the volume decreasing to 0. Press F6 again to deactivate the bit and set your volume.

#### Forward/Reverse Signal

Just like a real engine, you can announce the direction of intended movement using your DCC handheld and F9 and F10.

#### F9 - Forward Signal

Pressing F9 twice (toggling on then off) will sound the Forward Signal. This is two whistle/horn blasts

#### F10 - Reverse Signal

Pressing F10 twice (toggling on then off) will sound the Reverse Signal. This is three whistle/horn blasts

## **Grade Crossing Signal**

Again, just like a real engine, you can trigger the Grade Crossing Signal on your engine. This is two long, one short, one long whistle/horn blast.

#### F11 - Grade Crossing Signal

Pressing F11 twice (toggling on then off) will sound your Crossing Signal.

## Smoke (if Equipped)

#### F12 - Smoke On/Off

Enabling F12 will turn the smoke unit on. Disabling F12 will turn your smoke unit off.

#### F13 - Smoke Volume

There are three smoke volume levels in your MTH PS 3-equipped engine – Low/Med/High. The default for this is set to High. You can adjust the smoke output (amount of smoke the generator puts out) by pressing the F13 button twice. This sets the level to the next step. For example, if you are currently at the High smoke output level, pressing F13 twice (toggling it on then off) will set the smoke volume to Low. Pressing F13 twice again will set it to Medium and so on.

## **Engine Sounds**

#### F25 - Engine Sounds

You can turn the Engine Sounds On/Off by pressing the F25 button. Pressing it once (enabling F25) will cause the Engine Sounds to shut off. TheWhistle/Horn and Bell sounds will still be active, however. To turn the engine sounds back on press the F25 button again (disable F25).

#### Additional F Functions

#### F14-F16 - Idle Sequence

Pressing F14, F15, or F16 twice (toggling on then off) will trigger an Idle Sequence if the engine is not moving. These vary from engine to engine and may include things like checking the coal load, checking the water level, using the Alemite grease gun on the drivers, etc. When triggered, these will run through the sequence that varies in duration.

#### F17 - Extended Start-Up

If your engine is shut down or you've just applied DCC power pressing F17 twice (toggling it on then off) will start the Extended Start-Up sounds. This is very similar to F3 except you will hear the crew talking back and forth about getting the engine ready to run.

#### F18 - Extended Shut-Down.

If your engine is already up and running you can play the Extended Shut Down sounds by pressing F18 twice (toggling on then off). The Extended Shut Down is very similar to F3 in that the engine will ultimately shut down, but in the case of Extended Shut Down you will hear the crew talking back and forth about how the engine ran, time schedules, etc.

## NOTE - The engine must be sitting still in order to trigger F-Functions F14 through F18

#### F19 - Train Marker

This function will enable or disable the engine showing whether it is pulling a train or not. Please refer to page 16 for a visual description of how the train lights will behave by toggling F19 on/off. Enabling F19 will indicate there is no train being pulled by the locomotive and disabling F19 will indicate there is a train being pulled by the locomotive.

#### F20 - Train Operation

This function will set the train's operation lighting to be one of two different ways. Either normal operation lighting (default) or, if running an Era I engine, Special train lighting, or, if running an Era II engine, Wrong Line Operation. Please refer to page 17 for a visual description of how the train lights will behave by toggling F20 on/off. This function works in conjunction with F19. So, for example, if you disable F19 (indicate there is a train being pulled by the locomotive, F20 will not show any indication since the rear lights on the tender or boiler are shut off. Enabling F20 will show your engine's lighting operating in its normal mode. Disabling F20 will show your engine's lighting operating in its alternate mode – Special Service or Wrong Line Operation - depending upon which Era engine you are running.

#### F21 - One Shot Doppler

You can set your MTH PS 3-equipped engine to simulate the actual Doppler Effect sound a real engine makes as it passes you. To do this, press the F21 button once (enable F21) and then listen as the engine makes that pitch shift that mimics the Doppler Effect perfectly. Press the F21 button again (disable F21) to shut off the Doppler Effect. With a little practice in timing and speed you can make this happen right in front of you.

#### F22 - Coupler Slack

When an engine couples to a train and pulls out, it has to take up the coupler slack. You can play this sound by pressing F22 twice (toggling on then off). This feature works two ways - While the engine is sitting still, press F22 twice to enable it. Then, when you move the engine, it will play the Coupler Slack sound.

The second way is to simply force the sound while the engine is moving. To do this, simply press F22 twice (toggling it on then off). The sound will play.

#### F23 - Coupler Close

To play the Coupler Close sound press the F23 button twice (toggling it on then off). You can play this sound as you're coupling cars together to add realism.

#### F24 - Single Whistle/Horn Blast

To play a Single Horn Blast press the F24 button twice (toggling in on then off). This plays a single, short horn blast.

#### F26 - Brake Sounds

Pressing the F26 button (enable F26) will disable the Brake Sounds for your engine. The Brake Sounds occur when you reduce the speed of your engine rapidly. To enable the Brake Sounds press the F26 button (disable F26). Brake Sounds are On by default.

#### F27 - Cab Chatter

Cab Chatter occurs when the engine is sitting at idle. There are various times when the crew will talk to each other when the engine is sitting at idle. Pressing the F27 button (enable F27) will disable the Cab Chatter. Pressing the F27 button again (disable F27) will enable Cab Chatter. Cab Chatter is On by default.

#### F28 - Feature Reset

Resets Features to defaults.

## **Function Chart**

| Function | Description                |
|----------|----------------------------|
| F0       | Headlight                  |
| F1       | Bell                       |
| F2       | Horn                       |
| F3       | Start-Up/Shut Down         |
| F4       | PFA                        |
| F5       | Lights                     |
| F6       | Master Volume              |
| F7       | Front Coupler (Sound Only) |
| F8       | Rear Coupler (Sound Only)  |
| F9       | Forward Signal             |
| F10      | Reverse Signal             |
| F11      | Grade Crossing             |
| F12      | Smoke Volume On/Off        |
| F13      | Smoke Volume               |
| F14      | Idle Sequence 3            |
| F15      | Idle Sequence 2            |
| F16      | Idle Sequence 1            |
| F17      | Extended Start-Up          |
| F18      | Extended Shut Down         |
| F19      | Train Marker               |
| F20      | Train Operation            |
| F21      | One Shot Doppler           |
| F22      | Coupler Slack              |
| F23      | Coupler Close              |
| F24      | Single Horn Blast          |
| F25      | Engine Sounds              |
| F26      | Brake Sounds On/Off        |
| F27      | Cab Chatter On/Off         |
| F28      | Feature Reset              |

## DCS Digital Control System

As you may have gathered by now, DCS is an MTH exclusive Digital Control System that provides easy access to dozens and dozens of features in our models. We developed DCS to provide a powerful and advanced model train control system that was simple and enjoyable to use. We've accomplished that goal. DCS further expands the features available far beyond that of DCC. After all, in DCC, we only had a limited number of "F" commands to fill.

As with DCC, we'll leave the detailed "how-to" system explanations to the DCS system manuals. What you should know are all the cool features your engine has built-in, waiting for you to experience.

## Running the Engine

Set the Engine on the track and once the DCS system is connected to your track and powered up by an AC Power Supply (depending upon which model type you have), simply press "ADD ENG" and the system will scan the track and automatically upload your engine into the controller. At this point, you can press "START UP", roll the throttle and pull out! That's it!

## Speed Control

DCS engines are controlled in scale miles per hour (smph) and increments of one. So, that means if you dial up 10, you engine will smoothly accelerate to 10 smph. There is no need to select a speed step setting, there's only one precise linear control at scale speeds. See, powerful yet simple.

#### Sounds

Introducing the ultimate in prototypical operation Proto-Whistle. Your new S 3/6 includes this amazing feature. It allows you to adjust the pitch of the steam whistle just like you were sitting the cab pulling the whistle rope yourself. This new feature is controllable from either your DCS Commander or with your DCS system with software version 4.0 or greater (see your DCS or DCS Commander instruction manual for specifics on how to operate this feature)

Not only that but your S 3/6 also has a Grade Crossing Whistle Feature. So just like the real engine, with the push of a single button, you can trigger the Grade Crossing Whistle. To trigger the Grade Crossing Whistle press the A3 button on your DCS Commander or the SXS softkey on your DCS Remote Handheld.

#### **Independent Volume Settings**

Using DCS, you independently adjust the bell, whistle, engine, and accent sounds volume. This is like a mixer so you can set up the engine fit your specific tastes and sense of realism. Oh, they all move relatively up or down with the master volume settings.

#### Sounds

#### Doppler Loop

You can either press the Doppler button on the remote to activate what we refer to as "one-shot" Doppler or, using DCS, you can program a Doppler loop that will peak at the same point on your layout, over and over.

#### **Custom Sounds**

You can fire any of 10 individual sound bites pre-loaded into your engine. These are typically, blow downs, steam let-offs, etc., etc. Each one at the press of a single button. You can also make voice or other audio recordings and play them back on command with ease.

#### Proto-Dispatch

Press the "MIC" (microphone) button on your DCS remote and speak. Your voice will be digitized and played out of the model in real-time. Talk about station announcements!

#### Proto-Cast

Another MTH exclusive, you can connect any audio source with a line output to the DCS TIU and send music, train sounds, or anything you like down the rails to be played through the engine as it moves along the track. Your holidays may never be the same!

#### Smoke

In addition to a simple button labeled, go figure, "SMOKE" to toggle your smoke on and off, you get the ability to quickly and easily adjust the output volume. In plain English, you simply select low, med, or hi.

## Lighting

As with everything in DCS, this becomes a little more than obvious. Pressing the "HEADLIGHT" button turns of the directional head and taillight. Pressing the Interior light will turn off the cab interior light.

Your new Bavarian Class S3/6 Steam Locomotive has two new lighting features not found on any other models.

You are now able to, by selecting two different softkeys on the DCS Remote, change how the engine's lights respond. Please refer to your DCS Manual for definitions and further explanation on how softkeys are utilized in your PS3.0-equipped engine. The following section(s) are lighting diagrams.

## For ERA I & Era II Engines Train/No-Train Indicators:

To set the Train/No-Train indicator Lights you want to press the LMK softkey so the DCS Remote displays "Marker Light ON". By default your engine will be set to a No-Train indication. That means your engine has no string of cars being pulled. Your engine lighting will look like this: (see next page)

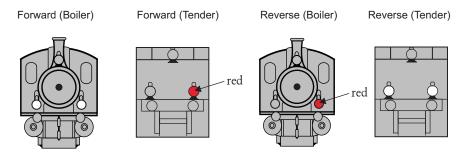

To set your engine's lights to indicate that it is pulling a string of cars behind it, press the LMK softkey so the DCS Remote displays "Marker Light OFF". Your engine's lights will now look like this:

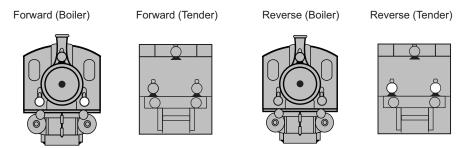

The second lighting feature of your Bavarian Class S3/6 Steam Locomotive allows you to display either Regular Service Operation lighting or, for an Era I engine, Special Train Operation lighting or for an Era II engine Wrong Line Operation lighting. To change between Regular Service or Special or Wrong Line Operation you want to press the LBE softkey. The default is Regular Service Operation. Below are illustrations showing the lighting for Special Service (Era I engines) and Wrong Line Operation (Era II engines).

Regular Service Operation is the default and will be based upon how you have the Train/No-Train indicator set. To ensure Regular Service Operation lighting is being used press the LBE softkey on your DCS Remote so it displays "Beacon Light ON". To switch to one of the below alternate train operation lighting schemes press the LBE softkey so that the DCS Remote displays "Beacon Light OFF".

25

## For Era I Engines (Special Service Operation):

## Announcing a Special Train

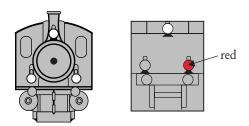

## For Era II Engines (Wrong Line Operation):

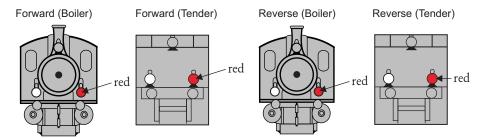

It is important to note that your Boiler and Tender lights will be different if you have the LMK softkey set to a Train indication (LMK toggled OFF). This means that the lights that are facing opposite the engine's direction of travel will simply be OFF.

M.T.H. HO S 3/6 Steam Engine

26

## Advanced DCC Operation:

This section of the manual provides more in-depth detail on how to set up and configure your MTH PS3.0-equipped engine using the NMRA-standard CV's as well as the manufacturer-specific CV's. It also explains some of the other F Functions not covered in the Basic DCC Operation section. Please refer to the CV Data Table on page 28.

## Configuration Variables (CV)

Configuration Variables used on MTH PS3.0-equppied engines.

| Cv1    | Short Address: 1-127 are the valid addresses                                                                                                    |
|--------|----------------------------------------------------------------------------------------------------|
| Cv2    | Start Voltage (CV52, bit0 must =1. This will enable PWM Mode)                                                                                                    |
| Cv3    | Acceleration Rate (CV52, bit0 must =1. This will enable PWM Mode)                                                                                                   |
| Cv4    | Deceleration Rate ((CV52, bit0 must =1. This will enable PWM Mode)                                                                                                  |
| Cv5    | Max Voltage (CV52, bit0 must =1. This will enable PWM Mode)                                                                                                    |
| Cv8    | MFG ID. MTH =27. Also used for various resets                                                                                                    |
| Cv17   | High Byte of Extended Address                                                                                                    |
| Cv18   | Low Byte of Extended Address                                                                                                    |
| Cv19   | Consist Address (bit 7=1 on an engine will tell the engine it's reversed in a consist)                                                                              |
| Cv21   | Defines active Function F1-F8 for the active consist                                                                                                    |
| Cv22   | Defines active functions for FL and F9-F12 for the active consist (bit 0=1 will                                                                                     |
|        | tell an engine that you want it's FL control to operate under the consist address – bit1-0/bit2=1 will configure the FL control for a reversed engine in a consist) |
| Cv23   | Consist Acceleration Rate                                                                                                    |
| Cv24   | Consist Deceleration Adjustment                                                                                                    |
| Cv25   | Speed Table Select                                                                                                    |
| Cv29   | Decoder Configuration                                                                                                    |
| Cv52   | MTH PWM Mode Configuration                                                                                                    |
| Cv53   | MTH Acceleration (1/8*sMPH/s). For example - a Value of 8 written would                                                                                             |
|        | give you 1sMPH/s acceleration                                                                                                    |
| Cv54   | MTH Deceleration Rate (1/8*sMPH/s)                                                                                                    |
| Cv55   | Factory Reset Alternate method: Send a value of 55 to CV55 on address 55 and the model will go back to Factory Default                                              |
| Cv56   | Motorola Operating Mode (Applies to 3E+ models)                                                                                                    |
| Cv63   | MTH Consist Acceleration Rate (1/8*sMPH/s)                                                                                                    |
| Cv64   | MTH Consist Deceleration Rate (1/8*sMPH/s)                                                                                                    |
| Cv66   | Forward Trim (CV52, bit0 must =1. This will enable PWM Mode)                                                                                                    |
| Cv67-  | Speed Table Selection (CV29 bit 4 must be set to 1 then CV25 must be set                                                                                            |
| Cv94   | to 0 or 1)                                                                                                    |
| Cv95   | Reverse trim (CV52, bit0 must =1. This will enable PWM Mode)                                                                                                    |
| Cv105  | User ID #1 - General Purpose use for customer                                                                                                    |
| Cv106  | User ID #2 - General Purpose use for customer                                                                                                    |
| Cv115- | MTH Function Assignments - See table of supported CV's and manual section                                                                                           |
| CV170  | on how to re-arrange them for further information                                                                                                    |
|        |                                                                                                    |

#### Cv29

CV29 is the basic decoder setup CV that is used by all DCC decoder manufactures. So, if you are familiar with CV29 from other manufacturer's decoders MTH's is no different. The most important part of CV29 is the ability to switch between long and short addressing. By default, CV29 on your MTH PS3.0-equipped engine is set to 2.

#### Long and Short Addressing

Like most DCC Decoders, your MTH PS3.0-equipped engine can be programmed with both Long and Short Address. Short addresses are those from 1-127 and Long addresses are those from 128-9999. You can program the engine address either with Programming on the Main (PoM) or using a Programming Track. Since it's easiest, in most cases, to PoM the instructions will show you how to do it this way. By default, your MTH PS3.0-equipped engine comes programmed with both a long and short DCC address. The default Short address is always 3. The default Long address is 3333.

To change your engine's Short Address using PoM:

- 1. Call up the engine's current address on your DCC handheld
- 2. Enter Programming on the Main on your DCC handheld]
- 3. Enter the new address you want Remember you can only use address 1-127 for Short Addressing
- 4. Once you hit Enter the engine will give you a two whistle/horn blast response
- 5. Call up the engine on its new address and away you go

Alternatively, depending upon the type of DCC system you have, you can enter PoM and then write the new address in the Address Menu. This only works for short addressing. For example, on an MRC Prodigy Advance<sup>2</sup> system, you would:

- 1. Call up the engine's current address on your DCC handheld
- 2. Hit the PROG button twice to enter PoM mode
- 3. Hit Enter twice so the LCD displays "Adr"
- 4. Type in the new Short Address (1-127) that you want and hit Enter
- 5. The engine will give you a two whistle/horn blast response

To change your engine's Long Address using PoM:

- 1. Call up the current engine's address on your DCC handheld
- 2. Enter Programming on the Main on your DCC handheld
- 3. In this step you have to tell the MTH engine that you want it to start looking at long addresses. You do this in CV29:
  - a. Bring up the CV menu on your DCC handheld
  - b. Enter "29" to edit CV29

- c. Enter "38" to change the value of CV29 and hit Enter
- d. The engine will give you a two whistle/horn blast response
- 4. In the following steps you will now need to write values to CV17 and CV18 to tell the engine what the long address should be5. Call up CV17 and enter the value required for CV17. You will get a two whistle/horn blast response
- 6. Call up CV18 and enter the value required for CV18. You will get a two whistle/horn blast response

In order to determine your required values for CV17 and CV18 you will need to go to http://extranet.mth-railking.com/pdfapp/pdfs/instruction/HO%20DCC %20addressCV17\_18%20Converter.xls

Enter in the long address you want then click anywhere else in the spreadsheet and it will return the values for CV17 and CV18 (it will also return the hex conversion of the CV17 and CV18 values if your DCC system requires this).

Below is an example for extended address 2011:

## CV 17 and CV 18 Conversion Tool

| Desired 4-Digit<br>Engine Address | Hex Conversion | C17 Value to Enter | C18 Value to Enter |
|-----------------------------------|----------------|--------------------|--------------------|
| 2011                              | 07DB           | 199                | 219                |

## Feature/Factory Resetting

If all else fails and you aren't sure of something, never fear. You can always get your engine back to a known state by either performing a Feature or Factory Reset.

There are a couple of ways to reset your MTH PS 3-equipped engine:

- Factory Resets Clears everything takes engine to just like it was when you got it brand new
  - Send a decimal 08 to CV 8 to reset everything entirely back to factory default
  - Send a decimal 192 to reset everything except user speed tables
- Feature Resets There are a couple of Feature Resets that you can use
  - Press F20 twice (toggling on then off). This resets the smoke, volume and lights back to their defaults
  - Send a decimal 64 for a Feature Reset. This resets volumes, smoke and light settings.
  - Send a decimal 128 to reset only address values back to factory default
    - This is the same as writing 55 to CV55 to engine address 55

Below is the table of Factory Default MTH supported DCC CV's. This table is specific to the engine in the title of this manual:

# Factory Default Values for MTH PS3.0 DCC Configuration Variables (CV's)

| D        | efault <b>V</b> | Value    | Fun                                                         | ction |            | Fui                                                                          | ıction   |
|----------|-----------------|----------|-------------------------------------------------------------|-------|------------|------------------------------------------------------------------------------|----------|
| CVI      | Decimal         | Hex      | Description                                                 | Key   | CV         | Description                                                                  | Key      |
| 1        | 3               | 03       | Short Address                                               | -     | 117        | Function - Horn High Byte                                                    | 2        |
| 2        | 16              | 10       | Start Voltage (Cv52 bit 0 must =1)                          | ) -   | 118        | Function - Horn Low Byte                                                     | 2        |
| 3        | 0               | 0        | Accel Adjustment                                            | -     | 119        | Function - Start-Up/Shut Down High Byte                                      | 3        |
| 4        | 0               | 0        | Decel Adjustment                                            | -     | 120        | Function - Start-Up/Shut Down Low Byte                                       | 3        |
| 5        | 0               | 0        | Max Voltage (Cv52 bit 0 must =1)                            | -     | 121        | Function - PFA High Byte                                                     | 4        |
| 7        | 0               | 0        | NMRA Mfg Version                                            | -     | 122        | Function - PFA Low Byte                                                      | 4        |
| 8        | 0               | 0        | NMRA Mfg ID                                                 | -     | 123        | Function - Lights High Byte                                                  | 5        |
| 17       | 192             | C0       | Extended Address High Byte                                  | -     | 124        | Function - Lights Low Byte                                                   | 5        |
| 18       | 0               | 00       | Extended Address Low Byte                                   | -     | 125        | Function - Master Volume High Byte                                           | 6        |
| 19       | 0               | 00       | Consist Address                                             | -     | 126        | Function - Master Volume Low Byte                                            | 6        |
| 21       | 0               | 00       | Consist Functions F1-F8                                     | -     | 127        | Function - Front Coupler High Byte                                           | 7        |
| 22       | 0               | 00       | Consist Functions F9-F12                                    | -     | 128        | Function - Front Coupler Low Byte                                            | 7        |
| 23       | 0               | 00       | Consist Acceleration Adjustment                             | -     | 129        | Function - Rear Coupler High Byte                                            | 8        |
| 24       | 0               | 00       | Consist Deceleration Adjustment                             | -     | 130        | Function - Rear Coupler Low Byte                                             | 8        |
| 25       | 0               | 00       | Speed Table Select                                          | -     | 131        | Function - Forward Signal High Byte                                          | 9        |
| 29       | 2               | 02       | Decoder Configuration                                       | -     | 132        | Function - Forward Signal Low Byte                                           | 9        |
| 52       | 0               | 00       | MTH PWM Motor Configuration                                 | -     | 133        | Function - Reverse Signal High Byte                                          | 10       |
| 53       | 128             | 80       | MTH Acceleration Rate                                       | -     | 134        | Function - Reverse Signal Low Byte                                           | 10       |
| 54       | 64              | 40       | MTH Deceleration Rate                                       | -     | 135        | Function - Grade Crossing High Byte                                          | 11       |
| 63       | 0               | 00       | MTH Consist Acceleration Rate                               | -     | 136        | Function - Grade Crossing Low Byte                                           | 11       |
| 64       | 0               | 00       | MTH Consist Deceleration Rate                               | -     | 137        | Function - Smoke Volume On/Off High By                                       |          |
| 66       | 0               | 00       | Forward Trim                                                | -     | 138        | Function - Smoke Volume On/Off Low Byt                                       |          |
| 67       | 0               | 0        | Alternate Speed Curve Step 1                                | -     | 139        | Function - Smoke Volume High Byte                                            | 13       |
| 68       | 9               | 9        | Alternate Speed Curve Step 2                                | -     | 140        | Function - Smoke Volume Low Byte                                             | 13       |
| 69       | 19              | 13       | Alternate Speed Curve Step 3                                | -     | 141        | Function - Idle Sequence 3 High Byte                                         | 14       |
| 70       | 28              | 1C       | Alternate Speed Curve Step 4                                | -     | 142        | Function - Idle Sequence 3 Low Byte                                          | 14       |
| 71       | 38              | 26       | Alternate Speed Curve Step 5                                | -     | 143        | Function - Idle Sequence 2 High Byte                                         | 15       |
| 72       | 47              | 2F       | Alternate Speed Curve Step 6                                | -     | 144        | Function - Idle Sequence 2 Low Byte                                          | 15       |
| 73       | 57              | 39       | Alternate Speed Curve Step 7                                | -     | 145        | Function - Idle Sequence 1 High Byte                                         | 16       |
| 74       | 66              | 42       | Alternate Speed Curve Step 8                                | -     | 146        | Function - Idle Sequence 1 Low Byte                                          | 16       |
| 75       | 76              | 4C       | Alternate Speed Curve Step 9                                | -     | 147        | Function - Extended Start-Up High Byte                                       | 17       |
| 76       | 85              | 55       | Alternate Speed Curve Step 10                               | -     | 148        | Function - Extended Start-Up Low Byte                                        | 17       |
| 77       | 94              | 60       | Alternate Speed Curve Step 11                               | -     | 149        | Function - Extended Shut Down High Byte                                      |          |
| 78<br>79 | 104<br>113      | 68<br>71 | Alternate Speed Curve Step 12                               | -     | 150<br>151 | Function - Extended Shut Down Low Byte                                       | 18<br>19 |
| 80       | 123             | 7B       | Alternate Speed Curve Step 14                               | -     | 152        | Function - Train Marker High Byte                                            | 19       |
| 81       | 132             | 84       | Alternate Speed Curve Step 14 Alternate Speed Curve Step 15 | -     | 153        | Function - Train Marker Low Byte<br>Function - Train Operation High Byte     | 20       |
| 82       | 142             | 8E       |                                                             | -     | 154        |                                                                              | 20       |
| 83       | 151             | 97       | Alternate Speed Curve Step 16 Alternate Speed Curve Step 17 | -     | 155        | Function - Train Operation Low Byte<br>Function - One Shot Doppler High Byte | 21       |
| 84       | 161             | A1       | Alternate Speed Curve Step 17                               | -     | 156        | Function - One Shot Doppler Low Byte                                         | 21       |
| 85       | 170             | AA       | Alternate Speed Curve Step 19                               | -     | 157        | Function - Coupler Slack High Byte                                           | 22       |
| 86       | 179             | B3       | Alternate Speed Curve Step 19                               | -     | 158        | Function - Coupler Stack Low Byte                                            | 22       |
| 87       | 189             |          | Alternate Speed Curve Step 21                               | -     | 159        | Function - Coupler Close High Byte                                           | 23       |
| 88       | 198             | C6       | Alternate Speed Curve Step 21                               | -     | 160        | Function - Coupler Close Low Byte                                            | 23       |
| 89       | 208             | D0       | Alternate Speed Curve Step 23                               | -     | 161        | Function - Single Horn Blast High Byte                                       | 24       |
| 90       | 217             | D9       | Alternate Speed Curve Step 24                               | -     | 162        | Function - Single Horn Blast Low Byte                                        | 24       |
| 91       | 227             | E3       | Alternate Speed Curve Step 25                               | -     | 163        | Function - Engine Sounds High Byte                                           | 25       |
| 92       | 236             | EC       | Alternate Speed Curve Step 25                               | -     | 164        | Function - Engine Sounds Flight Byte                                         | 25       |
| 93       | 246             | F6       | Alternate Speed Curve Step 27                               | -     | 165        | Function - Brake Sounds On/Off High Byte                                     |          |
| 94       | 255             | FF       | Alternate Speed Curve Step 28                               | -     | 166        | Function - Brake Sounds On/Off Low Byte                                      |          |
| 95       | 0               | 0        | Reverse Trim                                                | _     | 167        | Function - Cab Chatter On/Off High Byte                                      | 27       |
| 105      | •               | ľ        | User ID #1                                                  | _     | 168        | Function - Cab Chatter On/Off Low Byte                                       | 27       |
| 106      |                 |          | User ID #2                                                  | _     | 169        | Function - Feature Reset High Byte                                           | 28       |
| 115      |                 |          | Function - Bell High Byte                                   | 1     | 170        | Function - Feature Reset Low Byte                                            | 28       |
| 116      |                 |          | Function - Bell Low Byte                                    | i     |            |                                                                              | _0       |
|          |                 |          | 20 20 27.0                                                  | •     |            |                                                                              |          |

## CV Programming - Marklin 6021 Controller

**Note:** There are 4 DIP switches on the back of the Marklin 6021 Controller. For MTH engines you will want the DIP switches set to the following:

- 1 OFF
- 2 ON
- 3 OFF
- 4 OFF

To enter programming mode using a Marklin 6021 controller, perform the following steps:

- 1. Press and hold the stop and go buttons simultaneously until the two digit LED display flashes 99.
- 2. Ensure that track power is off by pressing the stop button.
- 3. Enter the engine address or 80 on the keypad. 80 will match any engine address.
- 4. Turn the speed knob counter clockwise to the direction change position and hold it there.
- 5. Press the go button. The headlight should start to flash. This indicates that the engine is waiting for the CV number to be entered.
- 6. Release the speed control knob.

To program a CV, perform the following steps:

- 1. If the desired CV number is less than 80, enter the CV number on the keypad, confirm that the function LED is off (pressing the off key if necessary), and go directly to the next step.
  - 1. If the desired CV number is equal or greater than 80, enter the hundreds and tens digits of the CV number on the keypad. For example, to program CV 94, enter 09 on the keypad then press the function key to tell the engine that a CV number greater than 79 is being entered
  - 2. Briefly turn the speed knob counter clockwise to the direction change position. The headlight should shift to a long-short flash pattern
  - 3. Enter the unit's digit of the CV number preceded by a zero. For the example of CV 94, enter 04. The state of the function LED does not matter. Note: use 80 for 00.
  - 2. Briefly turn the speed knob counter clockwise to the direction change position. The headlight should shift to a single short flash pattern.
  - 3. If the desired CV contents is less than 80, enter the CV contents on the keypad, confirm that the function LED is off (pressing the off key if necessary), and go directly to Step 4
    - 1. If the desired CV content is equal or greater than 80, enter the hundreds and tens digits of the CV contents on the keypad. For example, to program a CV with the value 128, enter 12 on the keypad then press the function key to tell the engine that a number greater than 79 is being entered

- 2. Briefly turn the speed knob counter clockwise to the direction change position. The headlight should shift to a short-short flash pattern.
- 3. Enter the units digit of the CV contents preceded by a zero. For the example of 128, enter 08. The state of the function LED does not matter. Note: use 80 for 00.
- 4. Briefly turn the speed knob counter clockwise to the direction change position. The headlight illuminates continuously for ~1.5 seconds to confirm successful programming. If programming was unsuccessful, the headlight will rapidly flash for ~1.5 seconds. The headlight then returns to the long flash pattern that indicates that the engine is waiting for the next CV number to be entered.
- 5. To program more CVs, return to Step 1. To exit programming mode, turn off track power by pressing the stop button

**Note:** When entering values greater than 79, the two entries are actually added together. This applies to both the CV number and contents. Thus it is theoretically possible to program a CV number as high as 869 (790 + 79).

#### Operation

Until the engine receives a packet that is addressed to it that uses the new Märklin format, the single function key directly controls startup and shutdown. If the function key is on, the engine will run the startup script. If the function key is off, the engine will run the shutdown script. This allows the engine to be used with controllers that only have a single function key, such as the Märklin 6020, or a Märklin 6021 with DIP switch 2 in the off position.

When the engine receives a packet that is addressed to it using the new Märklin format, the normal function mapping is used, with the function key corresponding to function 0(head/tail light).

| Bit | Function                                                             |
|-----|----------------------------------------------------------------------|
| 0   | Enable 27 speed step mode                                            |
| 1   | Enable 28 speed step mode                                            |
| 2   | Enable extra functions at engine address + 1 and consist address + 1 |
| 3-7 | Reserved                                                             |

MTH engines support both New and Old Motorola formats. For the Old Motorola

format the Function/Off button on the Marklin 6021 controller toggles Start-up/Shut-Down. For the New Motorola format the Function/Off button on the Marklin 6021 Controller toggles the Headlight/Taillight and F1-F4 are supported. Please see page 24 for the engine's F-Function List.

27 Speed Step Mode maps directly to the 28 speed steps used in DCC but does not use the 28th speed step. It uses the odd steps on acceleration and the even steps on deceleration.

28 Speed Step Mode maps directly to the 28 speed steps used in DCC

When the New Motorola format is used (DIP switch 2 in the ON position on the Marklin 6021 Controller), you can re-map F1-F4 using CV115-CV122. When Bit 2 of CV56 is set you now have functionality of F5-F9 at the current engine address + 1. For example, if you are controlling engine address 5 you would need to call up engine address 6 and then you can use Function/Off and F1-F4 to control functions F5-F9. The same applies to consists as they would be consist address + 1. Also, you can re-map F5-F9 via CV123-CV130.

#### User-Settable F-Function List

This feature allows you to take the 28 F-Functions that currently reside in each MTH Protosound 3 equipped HO Engine and change the location of that function. For example: F18 is currently Extended Shut Down and you'd like that placed down to F28 which is Feature Reset. The below instructions explain how you can do this.

**Note** – When you set a particular F-Function to a numeric location you are overwriting that existing number's function. Further, you are leaving the location where the previous function was moved from empty, which means that F-Function no longer has any function associated with it.

In order to move the F-Functions around you will need to refer to the below table.

**Note** – The Function Identification number IS NOT the F Function number you'd use on your DCC handheld. It is used internally in the engine:

#### **Function Identification Chart**

|                       | FUNCTION       |                           | FUNCTION       |
|-----------------------|----------------|---------------------------|----------------|
| SOUNDS                | IDENTIFICATION | OTHER FUNCTIONS           | IDENTIFICATION |
| Bell                  | 1              | Feature Reset             | 29             |
| Brake Sounds          | 2              | Front Coupler             | 30             |
| Cab Chatter           | 3              | Front Pantograph          |                |
| Clickety Clack        | 4              | Up/Down                   | 31             |
| Coupler Close         | 5              | Pantograph                |                |
| Coupler Slack         | 6              | Auto/Manual               | 32             |
| Drift Chuff           | 7              | Rear Coupler              | 33             |
| Engine Sounds         | 8              | Rear Pantograph           |                |
| Forward Signal        | 9              | Up/Down                   | 34             |
| Grade Crossing Signal | 10             | Rev Down                  | 35             |
| Horn                  | 11             | Rev Up                    | 36             |
| Idle Sequence 1       | 12             | Smoke On/Off              | 37             |
| Idle Sequence 2       | 13             | Smoke Volume              | 38             |
| Idle Sequence 3       | 14             |                           |                |
| Idle Sequence 4       | 15             | Disable Momentum          | 40             |
| Labor Chuff           | 16             | (Motorola)                |                |
| Master Volume         | 17             | Half-Speed (Motorola)     | 41             |
| Short Horn            | 18             | Switch - Half-            |                |
| One Shot Doppler      | 19             | Speed/Mom Disable         | 44             |
| Reverse Signal        | 20             | (Motorola)                |                |
|                       |                | Electric Boiler Start-Up  | 45             |
| SCRIPTS               |                | Electric Pressure Release | 46             |
| Extended Shut Down    | 21             |                           |                |
| Extended Start Up     | 22             | LIGHTS                    |                |
| PFA                   | 23             | Lights                    | 39             |
| Start Up/Shut Down    | 24             |                           |                |
| Train Wreck           | 25             | Marker (Train/No-         | 42             |
| Trolley Manual Mode   | 26             | Train)                    |                |
| Trolley Learn Mode    | 27             | Beacon (Alt               | 43             |
| Trolley Auto Mode     | 28             | Lighting/Country)         |                |

The list on page 34 includes ALL F functions that an MTH PS3 engine could have. You are free to change any of the above listed items to any F function position, 1-28. For example, if you your engine came from the factory without a smoke unit but you added one at a later date you could swap out any of the F functions, 1-28, for the Smoke On/Off and the Smoke Volume. So, using the example of moving F18 (Extended Shut Down) to F28 (Feature

So, using the example of moving F18 (Extended Shut Down) to F28 (Feature Reset) here are the steps:

- Refer the MTH Supported CV table to see what CV the destination Function is assigned to. In doing so, you are looking only for the Low Byte CV location. In this case it's CV170
- 2. Using your DCC system, bring up CV programming for CV170
- 3. Now tell the engine which F-Function you want to write at CV170. So, looking at the Function ID table above you can see that Extended Shut Down is a value of 21
- 4. Using your DCC system, enter a value of 21 for CV170 and hit Enter. You have just re-assigned the Extended Shut Down sound to F28 on your DCC controller. The engine will give you a two horn blast indication. Note You've also left an empty location where Extended Shut Down used to be (F13)
- 5. Now you can fill that location with whichever CV you'd like. For this example we are just going to move the Train wreck up to F18 (we're just swapping F18 and F28)
- 6. Since F18's Low Byte is CV150 then bring up CV programming for CV150
- 7. Now tell the engine which F-Function you want to write at CV150. So, looking at the Function ID table above you can see that Cab Chatter is a value of 29
- 8. Using your DCC system, enter a value of 29 for CV150 and hit Enter. Your engine will give you a two horn blast indication

## **Custom Speed tables**

Below is a table that shows the value to write to CV25 to achieve the desired speed curve. For example, if you would like to use speed curve 18 then:

- 1. Write a value of 1 to CV52 to enable PWM Mode
- 2. Write a value of 1 to bit 4 of CV29
- 3. Write a value of 18 to CV25. Your engine will now use the speed curve #18 below
- 4. If you want to create your own speed table using CV's 67-94 then write a value of 0 or 1 to Cv25

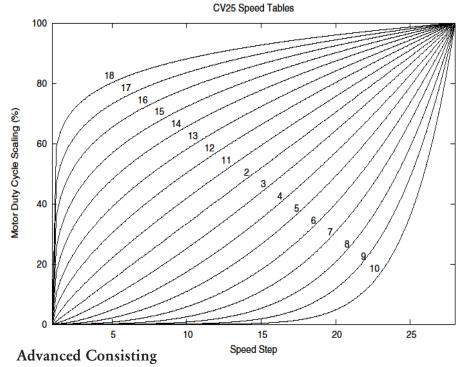

Advanced Consisting follows the NMRA standards. Any values assigned to CV's 21-24 are ignored once the consist is removed (CV19 set to 0).

- Setting the MSB (Bit 7) of CV19 tells the engine that it is facing reverse in the consist
- Setting CV21 and CV22 determine which F Functions the consist responds to
  - See diagram below for example

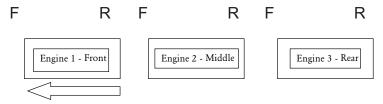

Normal Forward Direction of Travel

To set this consists up so that:

- The Headlight is ON in the Front engine when going Forward, OFF when the consist is in Reverse
- The Reverse light and headlight is OFF in the Rear engine when the consist is going Forward, headlight is ON, reverse light is OFF when the consist is in Reverse
- The Middle engine has no lights in either direction

### Perform the following:

- Build the consist using your DCC system per the DCC system's
  manufacturer's instructions. In many newer systems you have the ability
  to tell the system which engine is reversed. Remember the consist address
  you told the DCC system to be built at as you'll need to come back to
  that address to actually run the consist. The instructions assume only
  CV19 gets the consists address and nothing more
- 2. Call up the Front engine on your DCC handheld; address 1 in this example
- 3. Select CV22 and write a value of 1. This tells the engine that it's a forward facing engine and that you want F0 to control the FL function at the consist address. The engine will give you two horn blasts to announce that it received the CV change
- 4. Ensure F0 is deactivated at the Front engine's address. Most systems have a light bulb icon to indicate whether F0 is active or not. Ensure that it is OFF
- 5. Call up the Rear engine on your DCC handheld; address 3 in this example
- 6. Set CV19 to 128 + the value of your consist address
  - a. So, if your consist address is 4 you would add 128+4=132. You would write 132 to CV19. This tells the Rear engine that it's reversed in the consist. You will get two horn blasts to announce that it received the CV change. Some DCC systems may already do this for you but the instructions assume your system does not. If you are in doubt then go ahead and follow step 5 as it will do no harm

- 7. Set CV22 to a value of 2 to the Rear engine's address to tell the Rear engine that you want to control its FL control with the F0 button at the consist address. The engine will give you two horn blasts to announce that it received the CV change
- 8. Ensure F0 is deactivated at the Rear engine's address. Most systems have a light bulb icon to indicate whether F0 is active or not. Ensure that it is OFF
- 9. Call up the Middle engine on your DCC handheld; address 2 in this example
- 10. Ensure F5 and F0 are toggled OFF. You may have to toggle F5 on/off a couple times to get the lights in sync with the DCC command station. This will depend upon your DCC system
- 11. Call up the consist address (address 4 in this example)
- 12. Press the F0 button to ensure the FL is toggled on. Most systems have a light bulb icon to indicate whether F0 is active or not. Ensure that it is ON

Note – The convenient thing about setting up the consist as described above is that it allows you flexibility in the orientation of an engine in a consist; particularly the head and tail engines where the FL control is integral. For example, if you wanted to flip the Rear engine around and make it face forward in the consist all you'd have to do is go into the Rear engine's address (address 3 in the example) and clear bit 7 of CV19. In other words, just write the consist's address to CV19. The FL control will automatically understand what you've done so there is no need to go in and change CV22.

Below is a table that outlines which bits correspond to what F Functions F0, F9-F12 are used in a consist:

| Bit<br>(Decimal<br>Value) | 7 (128)<br>Not<br>Used | 6 (64)<br>Not<br>Used | 5 (32) | 4 (16) | 3 (8) | 2 (4) | 1 (2)                        | 0 (1)                        |
|---------------------------|------------------------|-----------------------|--------|--------|-------|-------|------------------------------|------------------------------|
| F<br>Function             | Not<br>Used            | Not<br>Used           | F12    | F11    | F10   | F9    | F0<br>(Engine<br>Facing Rev) | F0<br>(Engine<br>Facing Fwd) |

## Setting Up CV21 for a Consist

CV21 allows you to set which F Functions you want the consist address to control. For example, you will likely want all of your MTH consist engines to respond to Start-Up/Shut Down (F3). Also, you'll likely want at your Front engine to respond to the Bell and Horn commands (F1 and F2, respectively) and the Front Coupler (F7 on most MTH models). Likewise, you'll want your Rear engine to respond to the Rear Coupler command (F8 on most MTH models). Please refer to the table below to see which bits have what decimal value and which F Function they correspond to.

#### To do this:

- 1. Call up the Front engine on your DCC system
- 2. To set the Front engine to respond to the Bell (F1), Horn (F2), Start-Up/Shut Down (F3) and Front Coupler (F7) you will want to write a value of 71 to CV21. This is setting bits 0, 1, 2, and 6 ON.
  - a. CV21's bits are shown in the table below the decimal value is shown in parenthesis:

| Bit<br>(Decimal<br>Value) | 7 (128) | 6 (64) | 5 (32) | 4 (16) | 3 (8) | 2 (4) | 1 (2) | 0 (1) |
|---------------------------|---------|--------|--------|--------|-------|-------|-------|-------|
| F<br>Function             | F8      | F7     | F6     | F5     | F4    | F3    | F2    | F1    |

NOTE - CV21 is ONLY used when you have some value other than 0 written to CV19. If CV19 = 0 then the values of CV21, CV22, CV23, and CV24 are not used

- 1. Call up your Middle engine (address 2 in the example)
- 2. Since you want to have the Middle engine respond to F3 only then write a value of 4 (CV21, bit 2 = ON)
- 3. Call up your Rear engine (address 3 in the example)
- 4. Since you want to have the Rear engine respond to the Start-Up/Shut Down (F3) and Rear Coupler (F8) functions you want to write a value of 132 to CV21

Your engines are now set up according to the example above.

You will note that there is no F0 in CV21. This is because that function (FL) is controlled by CV22. Please refer to the Advanced Consisting section for more information regarding CV22.

### **Programming Track**

Your MTH PS3.0-equipped HO engine can function on Programming Track outputs from DCC systems. Because each DCC system manufacturer's output capabilities on the Programming Track differ it is recommended that you use a DCC Programming Track Booster to perform functions on the programming track. Simply put – try to program or read back the address of an MTH engine on a programming track. If you can read/write the address then you won't need a Programming Track Booster. If your DCC system can't read/write then you will likely need a Programming Track booster. There are a few different manufacturers of these boosters. Your local dealer can provide you with more information on these boosters. MTH has used the DCC Specialties Power Pax with some success. Note – An alternative to writing on a Programming Track is to simply Program on the Main (PoM). MTH engines support PoM to write any CV on the main. However, read back is not supported on the main. Check with your DCC system's manufacturer to see about any limitations they may have to PoM.

DCC Bit Value Decoder

| E                         | Example Value (bit 7 -> bit 0) 11011001 |        |         |        |        |         |         |        |
|---------------------------|-----------------------------------------|--------|---------|--------|--------|---------|---------|--------|
| Bit<br>(Decimal<br>Value) | 7 (128)                                 | 6 (64) | 5 (32)  | 4 (16) | 3 (8)  | 2 (4)   | 1 (2)   | 0 (1)  |
| Binary<br>Example         | 1 (on)                                  | 1 (on) | 0 (off) | 1 (on) | 1 (on) | 0 (off) | 0 (off) | 1 (on) |
| Decimal<br>Value          | 128                                     | 64     | 0       | 16     | 8      | 0       | 0       | 1      |

So, in the above example you simply add up the values in the "Decimal Value" row – 128+64+0+16+8 +0+0+1 = 217. You would write 217 to the CV you were altering. The above applies to any CV. Also, if you have a CV that already has a value assigned that you do not want to alter but need to make additions to it, for example CV29, you would simply add the additional bits you enabled to the existing value to obtain the new CV value.

For example, if you had a consist address (CV19) set to 5 and you wanted to alter this to show an engine reversed in the consist you would need to set bit 7 (decimal value = 128) for the engine you want to reverse. To do this - take 128 (the new bit you want to set) + 5 (the existing bit that you do not want to alter) = 133. You would then write a value of 133 to CV19.

## **SPECIFICATIONS**

| of Lon ton        | 110110                                      |                             |
|-------------------|---------------------------------------------|-----------------------------|
|                   |                                             |                             |
| Physical          | Boiler Length (front cplr to rear cab wall) | ~240 mm                     |
|                   | Tender Length (over rear cplr)              | ~152 mm                     |
|                   | Overall (over couplers)                     | ~382 mm                     |
|                   | Boiler Width (across cab window details)    | ~39.9 mm                    |
|                   | Tender Width                                | ~37.3 mm                    |
|                   | Boiler Height (rail to smoke stack)         | ~57.1 mm                    |
|                   | Tender Height (rail to smoke stack)         | ~59.7 mm                    |
|                   | Boiler Weight                               | 438 g                       |
|                   | Tender Weight                               | 226 g                       |
|                   | Overall Weight                              | 664 g                       |
|                   | Wheel Flanges                               | RP-25                       |
| Electrical        | Input Voltage                               | 0 - 24 VDC                  |
|                   | Current Draw (w/smoke, lights, sounds)      | $\sim 230 - 650 \text{ mA}$ |
|                   | Lighting                                    | LED - Rule 17               |
|                   | Fan Driven Smoke                            | Yes                         |
|                   | Analog DC                                   | Yes                         |
| Operating Modes   | Conventional AC                             | Yes                         |
|                   | DCC - Digital Command Control               | Yes                         |
|                   | DCS - Digital Control System                | Yes                         |
| Default Addresses | DCS                                         | 1                           |
|                   | DCC short                                   | 3                           |
|                   | DCC extended                                | Cab No. or 3333             |

## **US PATENTS**

US 6,457,681 Oct. 2, 2002 US 6,619,594 Sept. 16, 2003 US 6,655,640 Dec. 2, 2003

# **Recommended Transformers**

# **AC Power Supply Chart**

| REC                             | OMME         | NDED A         | TRAN                | SFORM           | IERS                |
|---------------------------------|--------------|----------------|---------------------|-----------------|---------------------|
| Transformer<br>Model            | Center Rail  | Outside Rail   | Min/Max.<br>Voltage | Power<br>Rating | Transformer<br>Type |
| Marklin 6646<br>(Or Equivalent) | Red Terminal | Black Terminal | 0-17v               | 32-VA           | Standard            |

# DC Power Supply Chart

| RECO                                                       | OMMENI                                       | DED D           | C TRANSFORM                                                                                                    | ERS                 |
|------------------------------------------------------------|----------------------------------------------|-----------------|----------------------------------------------------------------------------------------------------|---------------------|
| Transformer<br>Model                                       | Min/Max.<br>Voltage                          | Power<br>Rating | Notes On Use                                                                                                    | Transformer<br>Type |
| MRC 6200                                                   | 0-18.5v                                      | 60-Watt         | Not Recommended For #70-3001-1 J3a                                                                                                    | Electronic          |
| MRC<br>Controlmaster 20                                    | 0-20v                                        | 100-Watt        |                                                                                                    | Electronic          |
| PH Hobbies<br>PS5                                          | 0-20v                                        | 100-Watt        |                                                                                                    | Electronic          |
| PH Hobbies<br>PS10G                                        | 0-20v                                        | 180-Watt        |                                                                                                    | Electronic          |
| Bridgeworks<br>Magnum 15                                   | 0-24v *                                      | 300-Watt        |                                                                                                    | Electronic          |
| Bridgeworks<br>Magnum 200                                  | 0-24v *                                      | 300-Watt        |                                                                                                    | Electronic          |
| Bridgeworks<br>Magnum 400                                  | 0-24v *                                      | 300-Watt        |                                                                                                    | Electronic          |
| Bridgeworks<br>Magnum 1000                                 | 0-24v *                                      | 300-Watt        |                                                                                                    | Electronic          |
| LGB Jumbo<br>#50101                                        | 0-24v *                                      | 240-Watt        | Not recommended for #70-3001-1 J3a                                                                                                    | Electronic          |
| Crest CRE-55460<br>Power Supply w/<br>CRE-55401 Controller | 18VDC on<br>Supply, 0-18VDC<br>at Controller | 180-Watt        | FOR ANALOG DC OPERATION ONLY Controller has PWM Output from Fixed DC Input  DO NOT Use with the DCS System (TIU) PWM Output from this power supply Will DAMAGE the TIU | Electronic          |

<sup>\*</sup> Use 22 volts maximum track voltage when operating a MTH locomotive equipped with Proto-Sound, Loco-Sound, Proto-Sound 2.0, or Proto-Sound 3.0

## **CARE AND MAINTENANCE**

## **HO** Troubleshooting Guide

The following Guide will help you trouble shoot your MTH HO engine. This guide is broken up into the four operating modes of the engine, Conventional AC, Analog DC, DCC, and DCS

# Conventional AC

| Starting Up                                                       | Solution                                                                                                    |
|-------------------------------------------------------------------|----------------------------------------------------------------------------------------------------|
| Only my headlight comes on, nothing else.                         | This is normal behavior. The super capacitors are charging and this will take between 1-20 seconds. (see page 5 for more details)                                                                                                    |
| When I first turn the power on, the engine will not begin to run. | This is normal behavior. To prevent accidental high-speed start-ups, Proto-Sound® 3.0 is programmed to start up in neutral anytime track power has been turned off for several seconds. See the "Basic Operation" section for more details. |
| The engine will not start after I press the Direction button.     | You may not be sending enough power to the track to power the engine. Rotate throttle clockwise to increase track power.                                                                                                    |
|                                                                   |                                                                                                    |
| Horn                                                              | Solution                                                                                                    |
| I can't get the horn to blow when I press<br>the Horn button.     | You may be pressing the button too quickly. Try pressing the Horn button more slowly, taking approximately one full second to fully depress the button.                                                                                     |
| Bell                                                              | Solution                                                                                                    |
| I can't get the bell to ring when I press the bell button.        | You may be pressing the button too quickly. Try pressing the bell button more slowly, taking approximately one full second to fully depress the button.                                                                                     |
| Coupler                                                           | Solution                                                                                                    |
| When I try to fire the coupler, PFA starts.                       | You are waiting too long between Horn button presses. See the timing instructions located at the beginning of the "Proto-Sound® 3.0 Operating Instructions" section.                                                                        |
| The Proto-Coupler™ won't let the engine uncouple on the fly.      | Try lubricating the coupler knuckle and rivet with a dry graphite lubricant.                                                                                                    |
| The coupler does not fire or stay coupled.                        | The coupler needs to be cleaned. Wipe with denatured alcohol (not rubbing alcohol) and let dry.                                                                                                    |
| Cab Chatter                                                       | Solution                                                                                                    |
| Sometimes the Cab Chatter sounds don't play.                      | Cab Chatter plays only in neutral at random intervals.                                                                                                    |

# Conventional AC

| Lock-out                                                                                                    | Solution                                                                                                    |
|----------------------------------------------------------------------------------------------------|----------------------------------------------------------------------------------------------------|
| I can't get the engine to run after I power up the transformer. It sits still with the diesel and compressor sounds running. The engine won't lock into forward, neutral, or reverse. | The engine maybe locked into the neutral position. Follow the procedure in the "Lock into a Direction" section to unlock the engine's direction. Engine speed must be below 10 scale mph (approx. 10 volts or less in conventional mode). |
| Volume                                                                                                    | Solution                                                                                                    |
| The sounds seem distorted, especially when the Horn or bell is activated.                                                                                                    | Proto-Sound® 3.0 volume is set too high. Turn the volume control knob on the bottom of the chassis counter-clockwise to reduce the volume.                                                                                                |
| No Sound                                                                                                    | Volume is set too low, adjust volume control knob on the bottom of the chassis clockwise to increase the volume or check connector to speaker.                                                                                            |
| PFA                                                                                                    | Solution                                                                                                    |
| Once in PFA, the engine doesn't go into reverse.                                                                                                    | So that PFA effects can be as realistic as possible, Proto-Sound® 3.0 disables the reversing unit whenever PFA is enabled. This way the engine remains still at its stop as the operator cycles through the PFA sequences.                |
| When the PFA enters its last sequence the bell automatically comes on                                                                                                    | PFA is programmed to start ringing the bell at that point. After approximately 12 seconds, it will automatically turn off.                                                                                                    |
| When PFA is enabled, pressing the whistle and bell has no effect                                                                                                    | Because PFA must control various effects in each sequence, Proto-Sound® 3.0 takes control of these sound effects until you exit PFA                                                                                                    |
| I push the direction button but the next sound clip in the sequence does not play or the engine does not come out of PFA after fourth press of the direction button.                  | Each PFA clip must play for aprox. 30 seconds before PFA will advance to the next step in the PFA cycle. Wait at least 30 seconds in each PFA sound clip before pressing the direction button.                                            |

# Analog DC

| Start-up                                                                                        | Solution                                                                                                    |
|-------------------------------------------------------------------------------------------------|----------------------------------------------------------------------------------------------------|
| When I apply power to the track my engine doesn't do anything. No lights, no sound, no nothing. | Check to see if that section of track has power. Use a voltmeter or a lit passenger car.                                                                                                    |
|                                                                                                 | Slide the engine a couple of feet in either direction, you may have a bad track section                                                                                                    |
|                                                                                                 | Have you got that section electrically isolated with a toggle switch or other device?                                                                                                    |
| Sound                                                                                           | Solution                                                                                                    |
| I have no sound from my engine, but my lights are on and it moves just fine.                    | Check the volume pot on your tender. Full CW = Max volume                                                                                                    |
| There's a crackling sound from my tender                                                        | Check to see if a screw or some other material hasn't lodged itself in the underside of the tender.                                                                                                    |
| Smoke                                                                                           | Solution                                                                                                    |
| My engine isn't smoking at all                                                                  | Make sure you've got the smoke switch ON                                                                                                    |
|                                                                                                 | If you just filled it with smoke fluid sometimes the fluid can make a seal in the stack. Blow down the stack to clear the air bubble                                                                                                    |
|                                                                                                 | Check the Tender/Boiler drawbar connection. You've got to have them locked together                                                                                                    |
| My engine's smoke output is low                                                                 | If you've been running your engine in DCS or DCC mode the smoke may have gotten set to Low or Med. With the engine running in DCS or DCC set the smoke back to High. It'll remember what you last set it as when you run it again in Conventional DC |

|                                                                                          | Check for an obstruction in the smoke stack                                                                                                    |
|------------------------------------------------------------------------------------------|----------------------------------------------------------------------------------------------------|
|                                                                                          | Add 10-12 drops of smoke fluid                                                                                                    |
| Lights                                                                                   | Solution                                                                                                    |
| One of my lights is out                                                                  | Most likely you had been running the engine in DCC or DCS mode and toggled that light off. Put it back into one of those modes and turn that light back on. The engine will remember that when you run it again in Conventional DC.                                                                                                    |
| None of my lights are on                                                                 | Could be the same reason as "One of my lights is out"  Is the engine getting power? Check to see if there is voltage on the track or move the engine a few feet in either direction.                                                                                                    |
|                                                                                          | Check the Tender/Boiler drawbar connection. You've got to have them locked together.                                                                                                    |
| When I apply power to the track my engine starts up (lights and sound) but it won't move | Lower the track voltage then raise it again. The engine should start moving. If you apply greater than 9VDC quickly the engine will just set there. Lowering it below 9VDC then raising it will get the engine moving Check the Tender/Boiler drawbar connection. You've got to have them locked together.                                 |
| My engine hesitates at slow speeds                                                       | An engine may do this right out of the box if it has not been lubricated. Follow the lubrication instructions. Now go ahead and run it.  New engines even after they are lubricated may take a little bit to get everything run in. Be a little patient and let it run for a bit. It should clear up shortly after lubricating and running |
|                                                                                          | Check to see if you have any kind of binding on the side rods. There may be a chuck of your favorite, perfectly scaled pine tree stuck in there.                                                                                                    |

# **DCC**

| Start-up                                       | Solution                                                                                                    |
|------------------------------------------------|----------------------------------------------------------------------------------------------------|
| When I apply power to the                      | Did you press F3 yet? F3 on your DCC                                                                                                    |
| track my engine doesn't do                     | handheld will start your engine up.                                                                                                    |
| anything. No lights, no                        |                                                                                                    |
| sound, no nothing.                             |                                                                                                    |
|                                                | Check to see if that section of track has                                                                                                    |
|                                                | power. Use a voltmeter or a lit passenger                                                                                                    |
|                                                | car, not your tongue.                                                                                                    |
|                                                | Slide the engine a couple of feet in either                                                                                                    |
|                                                | direction, you may have a bad track                                                                                                    |
|                                                | section                                                                                                    |
|                                                | Have you got that section electrically                                                                                                    |
|                                                | isolated with a toggle switch or other                                                                                                    |
| Sound                                          | device? Solution                                                                                                    |
| Sound I have no sound on my                    | You may have it turned off. Repeatedly                                                                                                    |
| engine, but my lights are                      | press F7 to cycle through the volume                                                                                                    |
| on and it moves just fine                      | levels (there are 9 levels, 0-max)                                                                                                    |
| There's a crackling sound                      | Check to see if a screw or some other                                                                                                    |
| from my tender                                 | material hasn't lodged itself in the                                                                                                    |
|                                                | underside of the tender.                                                                                                    |
| When I run Doppler I can                       | This is normal. You will need to press the                                                                                                    |
| hear the Doppler shift but                     | F12 button again to turn Doppler off.                                                                                                    |
| then the engine sounds                         | Your engine sounds will now return to                                                                                                    |
| fade out and I can't get                       | l normal                                                                                                    |
|                                                | 1                                                                                                    |
| them back                                      |                                                                                                    |
| them back Smoke                                | Solution                                                                                                    |
| them back Smoke My engine isn't smoking at     | Solution  Make sure you've got the smoke switch                                                                                                    |
| them back Smoke                                | Solution  Make sure you've got the smoke switch ON. It must be ON for the smoke to                                                                                                    |
| them back Smoke My engine isn't smoking at     | Solution  Make sure you've got the smoke switch ON. It must be ON for the smoke to operate in DCC mode                                                                                                    |
| them back Smoke My engine isn't smoking at     | Solution  Make sure you've got the smoke switch ON. It must be ON for the smoke to operate in DCC mode  Press F8 on your DCC handheld. This                                                                                                    |
| them back Smoke My engine isn't smoking at     | Solution  Make sure you've got the smoke switch ON. It must be ON for the smoke to operate in DCC mode  Press F8 on your DCC handheld. This will activate the smoke                                                                                                    |
| them back Smoke My engine isn't smoking at     | Solution  Make sure you've got the smoke switch ON. It must be ON for the smoke to operate in DCC mode  Press F8 on your DCC handheld. This                                                                                                    |
| them back Smoke My engine isn't smoking at     | Solution  Make sure you've got the smoke switch ON. It must be ON for the smoke to operate in DCC mode  Press F8 on your DCC handheld. This will activate the smoke  Check the Tender/Boiler drawbar                                                                                                    |
| them back Smoke My engine isn't smoking at     | Solution  Make sure you've got the smoke switch ON. It must be ON for the smoke to operate in DCC mode  Press F8 on your DCC handheld. This will activate the smoke  Check the Tender/Boiler drawbar connection. You've got to have them locked together  If you just filled it with smoke fluid                                                                                                    |
| them back Smoke My engine isn't smoking at     | Solution  Make sure you've got the smoke switch ON. It must be ON for the smoke to operate in DCC mode  Press F8 on your DCC handheld. This will activate the smoke  Check the Tender/Boiler drawbar connection. You've got to have them locked together  If you just filled it with smoke fluid sometimes the fluid can make a seal in                                                                                                    |
| them back Smoke My engine isn't smoking at     | Solution  Make sure you've got the smoke switch ON. It must be ON for the smoke to operate in DCC mode  Press F8 on your DCC handheld. This will activate the smoke  Check the Tender/Boiler drawbar connection. You've got to have them locked together  If you just filled it with smoke fluid sometimes the fluid can make a seal in the stack blow down the stack to clear                                                                                                    |
| them back Smoke My engine isn't smoking at all | Solution  Make sure you've got the smoke switch ON. It must be ON for the smoke to operate in DCC mode  Press F8 on your DCC handheld. This will activate the smoke  Check the Tender/Boiler drawbar connection. You've got to have them locked together  If you just filled it with smoke fluid sometimes the fluid can make a seal in the stack blow down the stack to clear the air bubble.                                                                                                    |
| them back Smoke My engine isn't smoking at     | Solution  Make sure you've got the smoke switch ON. It must be ON for the smoke to operate in DCC mode  Press F8 on your DCC handheld. This will activate the smoke  Check the Tender/Boiler drawbar connection. You've got to have them locked together  If you just filled it with smoke fluid sometimes the fluid can make a seal in the stack blow down the stack to clear the air bubble.  You may have set the smoke to Low.                                                                                                    |
| them back Smoke My engine isn't smoking at all | Solution  Make sure you've got the smoke switch ON. It must be ON for the smoke to operate in DCC mode  Press F8 on your DCC handheld. This will activate the smoke  Check the Tender/Boiler drawbar connection. You've got to have them locked together  If you just filled it with smoke fluid sometimes the fluid can make a seal in the stack blow down the stack to clear the air bubble.  You may have set the smoke to Low. F17 will vary the smoke levels. Or, if you                                                                                                    |
| them back Smoke My engine isn't smoking at all | Solution  Make sure you've got the smoke switch ON. It must be ON for the smoke to operate in DCC mode  Press F8 on your DCC handheld. This will activate the smoke  Check the Tender/Boiler drawbar connection. You've got to have them locked together  If you just filled it with smoke fluid sometimes the fluid can make a seal in the stack blow down the stack to clear the air bubble.  You may have set the smoke to Low. F17 will vary the smoke levels. Or, if you were running it in DCS mode you may                                                                                 |
| them back Smoke My engine isn't smoking at all | Solution  Make sure you've got the smoke switch ON. It must be ON for the smoke to operate in DCC mode  Press F8 on your DCC handheld. This will activate the smoke  Check the Tender/Boiler drawbar connection. You've got to have them locked together  If you just filled it with smoke fluid sometimes the fluid can make a seal in the stack blow down the stack to clear the air bubble.  You may have set the smoke to Low. F17 will vary the smoke levels. Or, if you were running it in DCS mode you may have toggled it there (If you don't have                                        |
| them back Smoke My engine isn't smoking at all | Solution  Make sure you've got the smoke switch ON. It must be ON for the smoke to operate in DCC mode  Press F8 on your DCC handheld. This will activate the smoke  Check the Tender/Boiler drawbar connection. You've got to have them locked together  If you just filled it with smoke fluid sometimes the fluid can make a seal in the stack blow down the stack to clear the air bubble.  You may have set the smoke to Low. F17 will vary the smoke levels. Or, if you were running it in DCS mode you may have toggled it there (If you don't have F17 on your DCC handheld you will have |
| them back Smoke My engine isn't smoking at all | Solution  Make sure you've got the smoke switch ON. It must be ON for the smoke to operate in DCC mode  Press F8 on your DCC handheld. This will activate the smoke  Check the Tender/Boiler drawbar connection. You've got to have them locked together  If you just filled it with smoke fluid sometimes the fluid can make a seal in the stack blow down the stack to clear the air bubble.  You may have set the smoke to Low. F17 will vary the smoke levels. Or, if you were running it in DCS mode you may have toggled it there (If you don't have                                        |

|                                                                                       | Check for an obstruction in the smoke stack                                                                                                    |
|---------------------------------------------------------------------------------------|----------------------------------------------------------------------------------------------------|
|                                                                                       | Add 10-12 drops of smoke fluid                                                                                                    |
| Lights                                                                                | Solution                                                                                                    |
| One of my lights is out                                                               | Check your F keys. F0 is the headlight (also controls the Back-up light) and F5 will toggle the Cab light                                                                                             |
| None of my lights are on                                                              | Could be the same reason as "One of my lights is out"                                                                                                    |
|                                                                                       | Is the engine getting power? Check to see if there is voltage on the track or move the engine a few feet in either direction.                                                                         |
|                                                                                       | Check the Tender/Boiler drawbar connection. You've got to have them locked together.                                                                                                    |
| Motion                                                                                | Solution                                                                                                    |
| When I apply power and hit F3 my engine powers up but it won't move                   | Check the Tender/Boiler drawbar connection. You've got to have them locked together.                                                                                                    |
| My engine hesitates at slow speeds                                                    | An engine may do this right out of the box if it has not been lubricated. Follow the lubrication instructions. Now go ahead and run it.                                                               |
|                                                                                       | New engines even after they are lubricated may take a little bit to get everything run in. Be a little patient and let it run for a bit. It should clear up shortly after lubricating and running     |
|                                                                                       | Check to see if you have any kind of binding on the side rods. There may be a chuck of your favorite, perfectly scaled pine tree stuck in there.                                                      |
| PFA                                                                                   | Solution                                                                                                    |
| I hit F4 to start PFA but the engine just keeps ringing its bell, that's all it'll do | Bring the engine speed to 0. You will now hear the station arrival sounds (pretty cool, huh?). Pressing F4 will cycle you through the PFA sequence (check out the PFA section of the manual for more) |
| Why does my engine run away all by itself after the PFA is over?                      | This is normal. The engine will leave the station at the same speed it entered (when you hit F4 the first time). You can control the speed of your engine while it's leaving the station.             |
| Shut Down                                                                             | Solution                                                                                                    |
| Okay, I give up. What do I have to do to shut it down?                                | Well, you can either remove power from the track or press F3 again                                                                                                    |

# DCS (Remember, it's NOT DCC)

| Start-up                                                                                                    | Solution                                                                                                    |
|----------------------------------------------------------------------------------------------------|----------------------------------------------------------------------------------------------------|
| When I apply power to the track my engine doesn't do anything. No lights, no sound, no nothing.                        | This is normal. You have to hit the Start-Up button.                                                                                                    |
|                                                                                                    | Check to see if that section of track has power. Use a voltmeter or a lit passenger car, not your tongue.                                                                                                    |
|                                                                                                    | Slide the engine a couple of feet in either direction, you may have a bad track section                                                                                                    |
|                                                                                                    | Have you got that section electrically isolated with a toggle switch or other device?                                                                                                    |
| I get an error when I hit Start-Up                                                                                     | Have you recently changed the engine address?                                                                                                    |
|                                                                                                    | Check if there is power on that section of track<br>the engine is sitting on (there has to be power for<br>the signal to get to the engine and for the engine<br>to be able to hear it)                                                                 |
| DCS is polarity sensitive when powered by a DC power supply.                                                           | Check the polarity of the DC power supply connected to the Fixed 1 or Fixed 2 Inputs. Shut down power, reverse the inputs and repower DCS. Hitting the startup button the DCS remote should start up the locomotive.                                    |
|                                                                                                    | If you have two engines on the track they both may have the same address. Take one of them off the rails and try it again                                                                                                    |
| Sound                                                                                                    | Solution                                                                                                    |
| When I press the Whistle Button on<br>my DCS remote or DCS commander<br>the whistle doesn't blow                       | Check if the playable whistle is active. On the DCS Commander there will be two dashes on the right side of the LCD if it's active. Press "A1" twice to ensure it's turned off. On your DCS remote press the "SPW" button twice to ensure it's disabled |
| I have no sound on my engine, but my lights are on and it moves just fine                                              | You may have it turned off. Repeatedly press<br>VOL + to bring the Master Volume up                                                                                                    |
|                                                                                                    | Did you turn off the ENG Sounds? Press the ENG SND button on your DCS controller.                                                                                                    |
|                                                                                                    | Check that you haven't lowered any of the independent engine volumes (Eng Sounds, Bell, Whistle, or Accent)                                                                                                    |
| There's a crackling sound from my tender                                                                               | Check to see if a screw or some other material hasn't lodged itself in the underside of the tender.                                                                                                    |
| When I run Doppler I can hear the<br>Doppler shift but then the engine<br>sounds fade out and I can't get them<br>back | This is normal. You will need to press the Doppler button again to turn Doppler off. Your engine sounds will now return to normal                                                                                                    |

| Smoke                                                            | Solution                                                                                                    |
|------------------------------------------------------------------|----------------------------------------------------------------------------------------------------|
| My engine isn't smoking                                          | Press the smoke button this will activate the                                                                                                    |
| at all                                                           | smoke                                                                                                    |
|                                                                  | If you just filled it with smoke fluid sometimes the                                                                                                    |
|                                                                  | fluid can make a seal in the stack. Blow down the                                                                                                    |
|                                                                  | stack to clear the air bubble                                                                                                    |
|                                                                  | Check the Tender/Boiler drawbar connection.                                                                                                    |
|                                                                  | You've got to have them locked together                                                                                                    |
| My engine barely smokes                                          | You may have set the smoke to Low. This can be changed from Low to Med to High                                                                                                    |
|                                                                  | Add 10-12 drops of smoke fluid.                                                                                                    |
|                                                                  | Check for an obstruction in the smoke stack                                                                                                    |
| Lights                                                           | Solution                                                                                                    |
| One of my lights is out                                          | Check that you haven't turned it off with the DCS controller. You have independent control over lights on your engine                                                                             |
| None of my lights are on                                         | Could be the same reason as "One of my lights is out"                                                                                                    |
|                                                                  | Is the engine getting power? Check to see if there is voltage on the track or move the engine a few feet in either direction.                                                                     |
|                                                                  | Check the Tender/Boiler drawbar connection. You've                                                                                                    |
|                                                                  | got to have them locked together.                                                                                                    |
| Motion                                                           | Solution                                                                                                    |
| When I apply power and                                           | Check the Tender/Boiler drawbar connection.                                                                                                    |
| hit Start-Up my engine powers up but it won't move               | You've got to have them locked together.                                                                                                    |
| My engine hesitates at                                           | An engine may do this right out of the box if it has                                                                                                    |
| slow speeds                                                      | not been lubricated. Follow the lubrication instructions. Now go ahead and run it.                                                                                                    |
|                                                                  | New engines even after they are lubricated may take a little bit to get everything run in. Be a little patient and let it run for a bit. It should clear up shortly after lubricating and running |
|                                                                  | Check to see if you have any kind of binding on<br>the side rods. There may be a chuck of your<br>favorite, perfectly scaled pine tree stuck in there.                                            |
| PFA                                                              | Solution                                                                                                    |
| When I enter PFA all that                                        | Press the DIR button. Your engine will stop and                                                                                                    |
| happens is the bell rings. What do I do?                         | begins the arrival sequence. Pressing the DIR button will cycle you through the next 3 PFA sequences                                                                                              |
| Why does my engine run away all by itself after the PFA is over? | This is normal. The engine will leave the station at the same speed it entered (when hit the PFA button).                                                                                         |
| Shut Down                                                        | Solution                                                                                                    |
| Okay, I give up. What do I have to do to shut it down?           | Well, you can either remove power from the track or press or press Shut-Down. Button on the DCS Remote                                                                                            |

## Service & Warranty Information

#### How to Get Service Under the Terms of the Limited One-Year Warranty

When you suspect an item is defective, please check the operator's manual for standard operation and trouble-shooting techniques that may correct the problem. Additional information may be found on the M.T.H. Website. Should you still require service, follow the instructions below to obtain warranty service. First, e-mail, write, call or fax a M.T.H. Authorized Service Center (ASC) in your area to obtain Repair Authorization. You can find the list of ASCs on the M.T.H. Website, www.mthtrains.com. Authorized Service Centers are required to make warranty repairs on items sold only from that store; all other repairs may—or may not be done at the store's own discretion. If you did not purchase the item directly from the ASC, you will need to select a National Authorized Service Center (NASC). These centers are compensated by M.T.H. to perform warranty service for any customer whose repair qualifies for warranty service. A list of NASC retailers can be located on the M.T.H. Website or by calling 410-381-2580. Should the warranty no longer apply, you may choose either an ASC or NASC retailer to service your M.T.H. Product. A reasonable service fee will be charged.

CAUTION: Make sure the product is packed in its original factory packaging including its foam and plastic wrapping material to prevent damage to the merchandise. There is no need to return the entire set if only one of the components is in need of repair unless otherwise instructed by the Service Center. The shipment must be prepaid and we recommend that it be insured. A cover letter including your name, address, daytime phone number, e-mail address (if available), Return Authorization number (if required by the service center, a copy of your sales receipt and a full description of the problem must be included to facilitate the repairs. Please include the description regardless of whether you discussed the problem with a service technician when contacting the Service Center for your Return Authorization.

Please make sure you have followed the instructions carefully before returning any merchandise for service. Authorized M.T.H. Service Centers are independently owned and operated and are not agents or representatives of M.T.H. Electric Trains. M.T.H. assumes no responsibility, financial or otherwise, for material left in their possession, or work done, by privately owned M.T.H. Authorized Service Centers.

If you need assistance at any time email MTH Service at service@mth-railking.com, or call 410 381-2580.

#### Limited One-Year Warranty

All M.T.H. products purchased from an M.T.H. Authorized Retailer are covered by this warranty provided the product was manufactured within five years of the date of purchase. This warranty is for the original purchaser and is non-transferable.

See our website www.mthtrains.com to identify an M.T.H. Authorized Retailer near you.

M.T.H. products may be registered online in advance of warranty work at www.mthtrains.com/warranty. The original sales receipt and the conditions below must be met regardless of whether the product is registered on the M.T.H. website in order to obtain warranty service.

M.T.H. products manufactured within five years from the date of purchase are warrantied for one year against defects in material or workmanship, excluding wear items such as light bulbs, pick-up rollers, batteries, smoke unit wicks, and traction tires. We will repair, replace, or credit (at our option) the defective part without charge for the parts or labor if the following conditions are met: (1) the item is returned to an M.T.H. Authorized Service Center\* (ASC) or M.T.H. National Authorized Service Center (NASC) or M.T.H. Electric Trains Service Department, (2) was manufactured within the previous five years and (3) was purchased within one year of the original date of purchase from an M.T.H. Authorized Retailer. Products manufactured after the five year cutoff from the date of purchase are not covered under any warranty by M.T.H. Electric Trains. The manufacture date of an item can be verified on the item's detail page "shipping date field" on the M.T.H. website (www.mthtrains.com). This warranty does not cover damages caused by improper care, handling, or use. Transportation costs incurred by the customer are not covered under this warranty.

Items sent for repair must be accompanied by a return authorization number, a description of the problem, and a **copy of the original sales receipt from an M.T.H. Authorized Retailer**, which gives the date of purchase. If you are sending this product to an Authorized Service Center, contact that Center for their return authorization.

This warranty gives you specific legal rights, and you may have other rights that vary from state to state. Specific questions regarding the warranty may be forwarded to M.T.H. Directly.

\* Authorized Service Centers (ASC) are only obligated to provide warranty service for any consumer who has purchased the specific M.T.H. item from them that requires service work.

Service Department: M.T.H. Electric Trains 7020 Columbia Gateway Drive Columbia MD 21046-1532